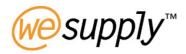

# Unit 7 – Inventory

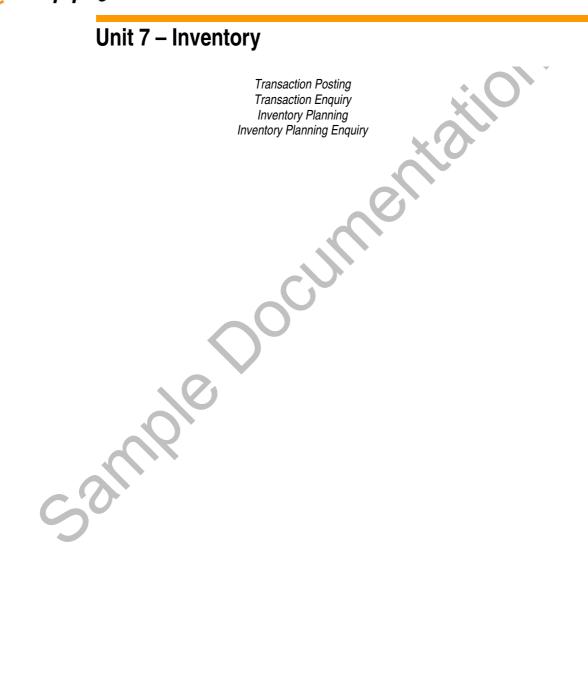

## **TABLE OF CONTENTS**

| TABLE OF CONTENTS                                       | 2  |
|---------------------------------------------------------|----|
| 7.1 INTRODUCTION                                        |    |
| 7.2 INVENTORY PLANNING PROCESS STEPS                    |    |
| 7.3 CONFIGURATION SETTINGS – INVENTORY PLANNING         |    |
| 7.4 CONFIGURE NETWORK RULE FOR INVENTORY PLANNING       |    |
| 7.4.1 Network Rule – List                               | 9  |
| 7.4.2 Add / Amend a Network Rule for Inventory Planning |    |
| 7.4.3 Copy a Network Rule for Inventory Planning        |    |
| 7.4.4 Delete a Network Rule for Inventory Planning      |    |
| 7.5 ITEM MAINTENANCE FOR INVENTORY PLANNING.            | 15 |
| 7.5.1 Add / Amend Item Details                          |    |
| 7.6 INVENTORY BALANCE MAINTENANCE                       |    |
| 7.7 PRICE LIST MAINTENANCE.                             |    |
| 7.7.1 Add / Amend Price Details                         |    |
| 7.8 TRANSACTION POSTING                                 |    |
| 7.9 TRANSACTION ENQUIRY                                 | 28 |
| 7.9.1 Transaction enquiry – Item List                   | 29 |
| 7.10 INVENTORY PLANNING                                 |    |
| 7.10.1 Inventory Planning - Item Projected Stock        | 33 |
| 7.11 INVENTORY PLANNING ENQUIRY                         | 38 |
| 7.11.1 Item History vs Projected Forecast               | 41 |
| cample                                                  |    |
|                                                         |    |
|                                                         |    |

## 7.0 Inventory

## 7.1 Introduction

The Inventory Planning application supports the management of inventory levels in a variety of scenarios. The basis of the application is the ability to define an unlimited number of inventory (stock-holding) locations – whether physical sites or logical grouping of inventory in a place or state. Transactions and balances relating to items in these locations may be created by other Wesupply applications such as Delivery, reflecting the fulfilment activities managed by those applications. Alternately, transactions may be loaded through an interface from an external system - such as a third-party warehouse management system - or maintained manually. Inventory Planning may therefore be used in conjunction with other Wesupply applications, or deployed on it's own as a means of sharing inventory availability information in a company, trading network or industry.

## Functions

- Unlimited stock locations may be defined.
- Transactions processed in the Delivery Manager can give rise to Inventory transactions
- Data filtering controls permit access to stock information to be limited by user.
- Inventory shipments/deliveries may be planned. The system may be operated either in 'human decision' mode where the supplier decides what to ship based on the information presented, or can be configured to calculate the recommended shipment dates and quantities.
- The system calculates the minimum and maximum stock balances dynamically bases on the forecast usage of each item.
- For each fulfilment method, supplier and delivery point, the user can determine what inventory updates are to be performed at Ship Confirmation and Receiving. Balances available for update are Good Stock, Inspection Stock, In-Transit to warehouse and In-Transit from Warehouse.
- Enable the user to specify whether the forecast for a planned item represents the expected/required shipments into the warehouse or the consumption out of the warehouse.
- Configure the chart and table to include or omit certain calculations.
- Allow an economic order quantity to be defined.
- Enable the user can override the recommended shipments on the graph panel.
- Inventory Transaction Posting allows manual entry of transactions including Opening Balance and Balance Adjustment.
- Transactions from an external system may be posted to the Inventory Manager.
- Inventory Transaction extracts may be created and downloaded.
- Inventory Enquiry allows information to be obtained by item, supplier, warehouse.
- Displays the initial inventory level (prior to consumption by past due forecast) in the graph.
- User control on how the PO number (for receipts) is to be derived, entered at network rule level.

Unit 7 – Inventory

#### **Features**

- 'Alert' messages are generated for items where the stock level is approaching the . minimum balance.
- Alert messages can be supplemented with E-Mails to user-defined personnel at both • customer and supplier if the message is not acknowledged within a user-defined period.

ender som ender som Som ender som ender som ender som ender som ender som ender som ender som ender som ender som ender som ender som ender som ender som ender som ender som ender som ender som ender som ender som ender som ender som ender som ender som e

## 7.2 Inventory Planning Process Steps

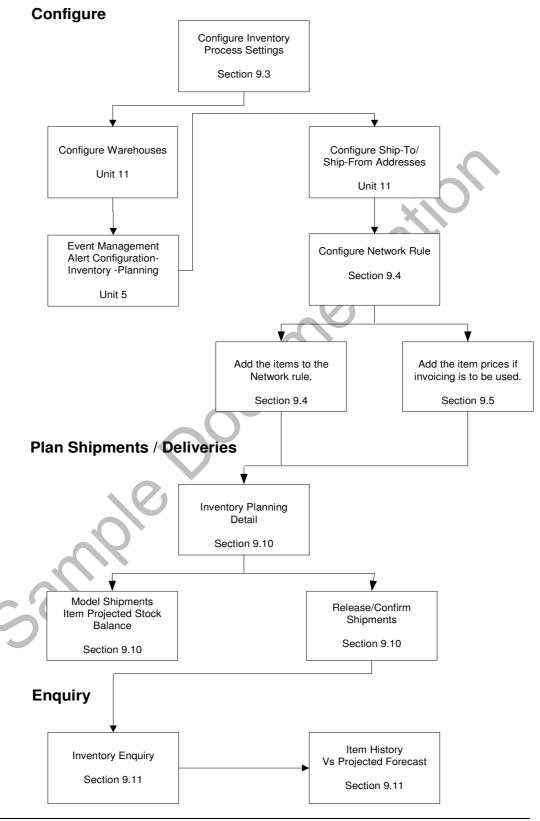

Unit 7 – Inventory

© Wesupply is a trademark of Wesupply Ltd ©Copyright Wesupply Limited 2001-2003

## 7.3 Configuration Settings – Inventory Planning

#### Access and Availability

Accessed by clicking Settings, Inventory Planning from the Configuration tab.

| Inventory pl | anning - Amend                                                  |                   |     | Last refreshed: 11:36:23 06/05/2003 |
|--------------|-----------------------------------------------------------------|-------------------|-----|-------------------------------------|
|              |                                                                 |                   |     |                                     |
| Customer     | CUSTOMER                                                        | Ship to           | All |                                     |
| Supplier     | All                                                             | Ship from         | All |                                     |
|              |                                                                 |                   |     |                                     |
| Processing   | options                                                         |                   |     |                                     |
|              |                                                                 |                   |     |                                     |
|              | shipments or inventory transactions only                        | Full Shipment     |     |                                     |
|              | itically confirm generated shipments                            | Never V           |     |                                     |
|              | e recommended shipments<br>existing planned shipments (default) | No ¥              |     |                                     |
|              |                                                                 |                   |     |                                     |
| Maximu       | m recommended shipments per item (default)                      | 1                 |     |                                     |
|              |                                                                 |                   |     |                                     |
| Shipment lis | st options                                                      |                   |     |                                     |
| Dicalase     | contract number                                                 | No V              |     |                                     |
|              | item description                                                | No V              |     |                                     |
|              | maximum balance                                                 | Yes V             |     |                                     |
|              | quarantine stock                                                | Yes V             |     |                                     |
| Uspiay       | quarantine stock                                                |                   |     |                                     |
|              | 1                                                               |                   |     |                                     |
| Past usage   | graph options                                                   |                   |     |                                     |
| Past us      | age period length                                               | Daily             |     |                                     |
| Past us      | age number of periods                                           | 30                |     |                                     |
|              | cast discrepancy to highlight                                   | 5000              |     |                                     |
|              |                                                                 |                   |     |                                     |
| - <b>F</b>   | age graph options                                               |                   |     |                                     |
| rorecast us  | age graph options                                               |                   |     |                                     |
| Forecas      | st usage period length                                          | Daily             |     |                                     |
|              | st usage number of periods                                      | 30                |     |                                     |
|              | planned shipments                                               | Table and graph 💙 |     |                                     |
|              | planned deliveries                                              | No                |     |                                     |
| Display      | system recommended shipments                                    | Table only        |     |                                     |
| Display      | system recommended deliveries                                   | No                |     |                                     |
| Display      | total planned + system recommended shipments                    | No                |     |                                     |
| Display      | user override shipments                                         | Table and graph 💙 |     |                                     |
| Display      | user override deliveries                                        | No                |     |                                     |
| Display      | current forecast                                                | No                |     |                                     |
| Display      | previous forecast                                               | No                |     |                                     |
| Display      | previous/current forecast comparison                            | No                |     |                                     |
|              |                                                                 |                   |     |                                     |
|              |                                                                 |                   |     |                                     |
| Save         | Save & return Refresh Cancel                                    |                   |     |                                     |
|              |                                                                 |                   |     |                                     |

## Function

- These entries allow the user to configure the default settings for Inventory planning.
- Configure default settings at Customer level and/or Customer/Ship to/Supplier/Ship from level.

## Panel Entries

| Processing Options:                              |                                                                                                    |
|--------------------------------------------------|----------------------------------------------------------------------------------------------------|
| Create shipments or inventory transactions only  | Select <b>Full Shipment</b> to create a Wesupply Ship<br>Instruction when a supplier performs an inventory<br>planned shipment confirmation.<br>Select <b>Inventory Transaction only</b> if the shipment<br>confirmation process is to only create Inventory<br>Transactions.                                                                                                   |
| Automatically confirm generated shipments        | Select from the drop down list. You may choose<br>from <b>Never</b> , <b>Always</b> , <b>User choice 'default of No'</b><br>which defaults the setting to No but allows the user<br>to override when releasing the shipment. <b>User</b><br><b>choice 'default of Yes'</b> which defaults the setting to<br>Yes but allows the user to override when releasing<br>the shipment. |
| Calculate recommended shipments                  | Select <b>Yes</b> or <b>No</b> if Wesupply is to calculate recommended shipments.<br>Calculations are based on:<br>On-hand, min and max inventory balances.<br>Forecast requirements.<br>Calendar entries.                                                                                                    |
| Update existing planned shipments (default)      | Select <b>Yes</b> or <b>No</b> from the drop down list if you want<br>Wesupply to update existing planned shipments.                                                                                                    |
| Maximum recommended shipments per item (default) | Specify <b>1–99</b> the default number of recommended shipments allowed per item.                                                                                                    |

## Shipment list options:

| Display contract number on<br>Inventory planning panels | Select <b>Yes</b> or <b>No</b> from the drop down list. |
|---------------------------------------------------------|---------------------------------------------------------|
| Display item description                                | Select <b>Yes</b> or <b>No</b> from the drop down list. |
| Display maximum balance                                 | Select <b>Yes</b> or <b>No</b> from the drop down list. |
| Display quarantine stock                                | Select <b>Yes</b> or <b>No</b> from the drop down list. |

#### Past usage graph options:

| Past usage period length               | Select the past usage period length from the options<br>in the drop down box. Choose from <b>Daily</b> , <b>Weekly</b> ,<br><b>Monthly</b> , <b>Four Weekly</b> . |
|----------------------------------------|----------------------------------------------------------------------------------------------------|
| Past usage number of periods           | Enter the number of periods required for past usage.                                                                                                    |
| % Forecast discrepancy to<br>highlight | Enter the <b>percentage</b> figure outside which actual usage to forecast discrepancies will be highlighted.                                                      |

#### Forecast usage graph options:

| l orecasi usaye graph options.                                                                                                    |                                                                                                    |
|----------------------------------------------------------------------------------------------------|----------------------------------------------------------------------------------------------------|
| Forecast usage period length                                                                                                    | Select the forecast usage period length<br>from the options in the drop down box.<br>Choose from <b>Daily</b> , <b>Weekly</b> , <b>Monthly</b> ,<br><b>Four Weekly</b> .                                                               |
| Forecast usage number of periods                                                                                                    | The number of periods required for<br>forecast usage                                                                                                    |
| Display planned shipment/deliveries<br>Display system recommended<br>shipments/deliveries<br>Display total planned + system<br>recommended shipments<br>Display user override shipment/deliveries<br>Display current/previous forecast<br>Display previous/current forecast<br>consumption. | Valid values are:<br><b>No</b> – do not display relevant data.<br><b>Table only</b> – display relevant data in the<br>table only.<br><b>Table and graph</b> – as a default display the<br>relevant data in the table and on the graph. |
| Sali                                                                                                    |                                                                                                    |

## 7.4 Configure Network Rule for Inventory Planning

## 7.4.1 Network Rule – List

#### Access and Availability

Accessed by clicking Network rule from the Configuration tab.

| <u>Search</u>     |               |                               |               |                                     |
|-------------------|---------------|-------------------------------|---------------|-------------------------------------|
| Network rules     |               |                               |               | Last refreshed: 11:02:45 30/04/2003 |
| Search            | Results       |                               |               |                                     |
|                   |               |                               |               |                                     |
|                   |               |                               |               |                                     |
| Supplier          | A             |                               |               |                                     |
| Fulfilment Method | A             | I 💌                           |               |                                     |
|                   | Fre           | om or Equal To                | То            |                                     |
| Ship to           |               |                               |               |                                     |
| Ship from         |               |                               |               |                                     |
| From Warehouse    |               |                               |               |                                     |
| To Warehouse      |               |                               |               |                                     |
| to warehouse      |               |                               |               |                                     |
| Ordered           | s             | hip to, Supplier, Ship from 👻 |               |                                     |
|                   |               |                               |               |                                     |
| Maximum number o  | frows         | 18                            |               |                                     |
|                   |               |                               |               |                                     |
| Go                |               |                               |               |                                     |
|                   |               |                               |               |                                     |
| Desults           |               |                               |               |                                     |
| <u>Results</u>    |               |                               |               |                                     |
| Network rules     |               |                               |               | Last refreshed: 10:54:18 12/05/2003 |
| Search            | Results       |                               |               |                                     |
| Ship to           | Supplier      | Default method                | To warehouse  | From warehouse                      |
| C02               | 88614         | Inventory planning            |               |                                     |
| 3373958           | C02           | S.I.                          | Amend<br>Copy |                                     |
| 3555315           | C02           | S.I.                          | Delete        |                                     |
| Search Add        | Previous page | Next page Refresh             |               |                                     |
|                   |               |                               | Items         |                                     |
|                   | -             |                               |               |                                     |

#### **Function**

- The Network Rules Search panel provides the user with the facility to enter specific selection criteria.
- To maintain the supply chain nodes from the results panel.
- To add or amend default settings relating to a Network Rule.
- To **copy** default settings from an existing network rule.
- To **delete** a network rule and related items.
- To **add/maintain item** details relevant to a network rule.

## 7.4.2 Add / Amend a Network Rule for Inventory Planning

## Access and Availability

Accessed by selecting Network rules from the Configuration menu tab.

|                                                                                                    |                                                                                                    |                      |                                                                                                    |                                                                           |                                                 |                              |                               | cast refreshed                            | d: 14:18:40 06/05/200                                         |
|----------------------------------------------------------------------------------------------------|----------------------------------------------------------------------------------------------------|----------------------|----------------------------------------------------------------------------------------------------|---------------------------------------------------------------------------|-------------------------------------------------|------------------------------|-------------------------------|-------------------------------------------|---------------------------------------------------------------|
| al :                                                                                                    |                                                                                                    |                      |                                                                                                    |                                                                           |                                                 |                              |                               |                                           |                                                               |
| Ship to<br>Supplier                                                                                          |                                                                                                    |                      | )880 - Midlands<br>alsupp1 - LAL1 S                                                                              |                                                                           | Ship from                                       |                              |                               | LAL1 Supply                               | ve i tal                                                      |
| Default fulfilme                                                                                             | ent method                                                                                                    | _                    | Inventory planni                                                                                                 |                                                                           | Default dat                                     | e hasis                      |                               | Shipment                                  |                                                               |
| Default To ware                                                                                              |                                                                                                    |                      | (None)                                                                                                    | ~                                                                         |                                                 | n warehouse                  |                               | (None)                                    | ~                                                             |
| Default price so                                                                                             |                                                                                                    |                      | Price list V                                                                                                    |                                                                           | Invoice timi                                    |                              |                               | Accepted                                  | ~                                                             |
| Default quantity                                                                                             |                                                                                                    |                      | Each V                                                                                                    |                                                                           |                                                 | of measure                   |                               | Kilos V                                   |                                                               |
|                                                                                                    |                                                                                                    |                      |                                                                                                    |                                                                           |                                                 | of measure                   |                               |                                           | 1                                                             |
| Volume unit of r                                                                                             |                                                                                                    |                      | Metres 🚩                                                                                                    |                                                                           | Carrier                                         |                              |                               | (None) 💙                                  |                                                               |
| Round requirem                                                                                               | ents to contain                                                                                                    | er quantity          | Yes 🚩 (Invento                                                                                                   | ory planning only                                                         | ) Recommend                                     | ded shipment h               | orizon                        | only)                                     | entory planning                                               |
| Override corpor                                                                                              | ate invoice A/c                                                                                                    | to                   | (None) 💌                                                                                                    |                                                                           | Override co                                     | rporate invoice              | A/c from                      | (None) 💌                                  | ]                                                             |
| Calculation met                                                                                              | hod for minimur                                                                                                    | n balance            | Dynamic 💌                                                                                                    |                                                                           | Calculation                                     | method for ma                | ximum balance                 | Fixed                                     | *                                                             |
| Default recomm                                                                                               | nended shipmen                                                                                                    | t calculation        | Replace consum                                                                                                   | ption 💌                                                                   | Default con                                     | sumption calcu               | lation period (da             | ys) 14                                    |                                                               |
| Forecast type                                                                                                |                                                                                                    | [                    | Replenishment (                                                                                                  | of warehouse 💙                                                            | PO link met                                     | hod                          |                               | Interface t                               | o determine 💌                                                 |
|                                                                                                    | I management [                                                                                                    | -                    |                                                                                                    |                                                                           |                                                 |                              |                               |                                           |                                                               |
|                                                                                                    |                                                                                                    |                      |                                                                                                    |                                                                           |                                                 |                              |                               |                                           |                                                               |
| Lead Time to s<br>Lead time to s<br>Delivery lead t<br>Delivery lead t<br>Milestone grou                     | hipment (days)<br>time (days)<br>time (hours)                                                                                                    | Lead                 | d Time specified                                                                                                 | here 💌                                                                    | v                                               | Lead time to<br>Beginning or | shipment (hour:<br>end of day | -                                         | 0<br>leginning 🕞 End                                          |
| Lead time to s<br>Delivery lead t<br>Delivery lead t                                                         | hipment (days)<br>time (days)<br>time (hours)                                                                                                    | None<br>From w       | 1<br>0<br>0<br>arehouse                                                                                          |                                                                           | To warehouse                                    | Beginning or                 |                               | C B                                       |                                                               |
| Lead time to si<br>Delivery lead t<br>Delivery lead t<br>Milestone grou<br>Method                            | hipment (days)<br>time (days)<br>time (hours)<br>JP<br>Event                                                                                                    | From w<br>Good stock | 1<br>0<br>0<br>arehouse<br>In-transit                                                                            | In-transit                                                                | To warehouse<br>Good stock                      |                              | end of day                    | Price date<br>basis                       | Quantity to invoice                                           |
| Lead time to si<br>Delivery lead ti<br>Delivery lead ti<br>Milestone grou<br>Method                          | hipment (days)<br>time (days)<br>time (hours)<br>up<br>Event<br>Ship confirm                                                                                        | From w<br>Good stock | 1<br>0<br>0<br>arehouse<br>In-transit<br>+ V                                                                     | In-transit<br>+ V                                                         | To warehouse<br>Good stock                      | Beginning or                 | end of day                    | C B                                       | leginning 🗭 End                                               |
| Lead time to si<br>Delivery lead t<br>Delivery lead t<br>Milestone grou<br>Method                            | hipment (days)<br>time (days)<br>time (hours)<br>p<br>Event<br>Ship confirm<br>Receiving                                                                            | From w<br>Good stock | arehouse                                                                                                    | In-transit<br>+ ¥                                                         | To warehouse<br>Good stock                      | Beginning or                 | end of day<br>Auto receive    | Price date<br>basis<br>Order              | Quantity to invoice                                           |
| Lead time to si<br>Delivery lead t<br>Delivery lead t<br>Milestone grou<br>Method<br>I.<br>I.<br>I.<br>anban | hipment (days)<br>time (days)<br>time (hours)<br>ap<br>Event<br>Ship confirm<br>Receiving<br>Ship confirm                                                           | From w<br>Good stock | 1<br>0<br>0<br>arehouse<br>In-transit<br>+ ¥<br>- ¥<br>+ ¥                                                       | In-transit<br>+ V<br>- V<br>+ V                                           | To warehouse<br>Good stock                      | Beginning or                 | end of day                    | Price date<br>basis                       | Quantity to invoice                                           |
| Lead time to si<br>Delivery lead t<br>Delivery lead t<br>Milestone grou<br>Method                            | hipment (days)<br>time (days)<br>time (hours)<br>ap<br>Event<br>Ship confirm<br>Receiving<br>Ship confirm<br>Receiving                                              | From w<br>Good stock | 1<br>0<br>0<br>arehouse<br>In-transit<br>+ ¥<br>- ¥<br>+ ¥<br>- ¥                                                | In-transit<br>+ V<br>- V<br>+ V<br>- V                                    | To warehouse<br>Good stock<br>+ V<br>+ V        | Beginning or                 | Auto receive                  | Price date<br>basis<br>Order V            | Quantity to invoice<br>Received-rejected                      |
| Lead time to si<br>Delivery lead to<br>Delivery lead to<br>Milestone group<br>Method                         | hipment (days)<br>time (days)<br>time (hours)<br>ap<br>Event<br>Ship confirm<br>Receiving<br>Ship confirm<br>Receiving<br>Ship confirm                              | From w<br>Good stock | 1<br>0<br>0<br>8<br>arehouse<br>In-transit<br>+ V<br>- V<br>+ V<br>- V<br>+ V                                    | In-transit<br>+ V<br>- V<br>+ V<br>- V<br>+ V<br>- V                      | To warehouse<br>Good stock<br>+ V<br>+ V<br>+ V | Beginning or                 | end of day<br>Auto receive    | Price date<br>basis<br>Order              | Quantity to invoice<br>Received-rejected                      |
| Lead time to si<br>Delivery lead to<br>Delivery lead to<br>Milestone group<br>Method                         | hipment (days)<br>time (days)<br>time (hours)<br>yp<br>Event<br>Ship confirm<br>Receiving<br>Ship confirm<br>Receiving<br>Ship confirm<br>Receiving                 | From w<br>Good stock | 1<br>0<br>0<br>8<br>arehouse<br>In-transit<br>+ ¥<br>+ ¥<br>+ ¥<br>+ ¥<br>+ ¥<br>+ ¥<br>+ ¥                      | In-transit<br>+ V<br>- V<br>+ V<br>- V<br>+ V<br>- V                      | To warehouse<br>Good stock                      | Beginning or                 | Auto receive No V No V No V   | Price date<br>basis<br>Order V<br>Order V | Quantity to invoice<br>Received-rejected                      |
| Lead time to si<br>Delivery lead to<br>Delivery lead to<br>Milestone grout<br>Method                         | hipment (days)<br>time (days)<br>time (hours)<br>ap<br>Event<br>Ship confirm<br>Receiving<br>Ship confirm<br>Receiving<br>Ship confirm                              | From w<br>Good stock | 1<br>0<br>0<br>8<br>arehouse<br>In-transit<br>+ V<br>- V<br>+ V<br>- V<br>+ V                                    | In-transit<br>+ V<br>- V<br>+ V<br>- V<br>+ V<br>- V                      | To warehouse<br>Good stock<br>+ V<br>+ V<br>+ V | Beginning or                 | Auto receive                  | Price date<br>basis<br>Order V            | Quantity to invoice<br>Received-rejected<br>Received-rejected |
| Lead time to si<br>Delivery lead to<br>Delivery lead to<br>Milestone group<br>Method                         | hipment (days)<br>time (days)<br>time (hours)<br>yp<br>Event<br>Ship confirm<br>Receiving<br>Ship confirm<br>Receiving<br>Ship confirm<br>Receiving                 | From w<br>Good stock | 1<br>0<br>0<br>8<br>arehouse<br>In-transit<br>+ ¥<br>+ ¥<br>+ ¥<br>+ ¥<br>+ ¥<br>+ ¥<br>+ ¥                      | In-transit<br>+ V<br>- V<br>+ V<br>- V<br>+ V<br>- V                      | To warehouse<br>Good stock                      | Beginning or                 | Auto receive No V No V No V   | Price date<br>basis<br>Order V<br>Order V | Quantity to invoice<br>Received-rejected                      |
| Lead time to si<br>Delivery lead to<br>Delivery lead to<br>Milestone grout<br>Method                         | hipment (days)<br>time (days)<br>time (hours)<br>ap<br>Event<br>Ship confirm<br>Receiving<br>Ship confirm<br>Receiving<br>Ship confirm<br>Receiving<br>Ship confirm | From w<br>Good stock | 1<br>0<br>0<br>0<br>arehouse<br>In-transit<br>+ ¥<br>• ¥<br>• ¥<br>• ¥<br>• ¥<br>• ¥<br>• ¥<br>• ¥<br>• ¥<br>• ¥ | In-transit<br>+ V<br>- V<br>+ V<br>- V<br>+ V<br>- V<br>+ V<br>- V<br>+ V | To warehouse<br>Good stock                      | Beginning or                 | Auto receive No V No V No V   | Price date<br>basis<br>Order V<br>Order V | Quantity to invoice                                           |

- <u>Function</u>
- To maintain the transaction rules that will apply to the inventory movements within the supply chain network.

## Panel Entries

| Default Fulfilment Method                      | Select <b>Inventory planning</b> from the drop down list to<br>display Inventory planning against the Fulfilment Method<br>for this Network Rule on the Fulfilment Network Rules<br>List. |
|------------------------------------------------|----------------------------------------------------------------------------------------------------|
| Default Date basis                             | Select Shipment or Delivery.                                                                                                    |
| Default To Warehouse<br>Default From Warehouse | Specify the default <b>To</b> or <b>From Warehouse</b> location.<br>Choose from the drop down list.<br>Note: The warehouse must already be configured.                                    |
| Default Price Source                           | Specify the default pricing source for the network rule.                                                                                                    |
| Invoice Timing                                 | Select <b>Ship Confirm, Arrived</b> or <b>Accepted</b> from the drop<br>down list to default at what point you want Wesupply to<br>generate self bill invoices.                           |
| Default Quantity unit of<br>measure            | Select the default <b>UOM</b> from the drop down list.                                                                                                    |
| Weight unit of measure                         | Select the default weight from the drop down list.                                                                                                    |
| Volume unit of measure                         | Select the default <b>volume</b> from the drop down list.                                                                                                    |
| Carrier                                        | Linked to third parties previously configured. Select from the drop down list.                                                                                                    |
| Round requirements down to container quantity  | Select <b>Yes</b> or <b>No</b> from the drop down list or all items added to this network rule.                                                                                           |
| Recommended shipment horizon                   | Enter the <b>number</b> of days for the recommended shipment horizon.                                                                                                    |
| Override Corporate Invoice A/c<br>To           | Key in the override to corporate invoice account number<br>which is to be used as the default for self bill invoicing if<br>required.                                                     |
| Override Corporate Invoice A/c<br>From         | Key in the override from corporate invoice account<br>number which is to be used as the default for self bill<br>invoicing if required.                                                   |
| Calculation method for minimum balance         | Select from the drop down box. Choose from <b>Fixed</b> , or <b>Dynamic.</b>                                                                                                    |

| Calculation method for maximum balance                        | Select from the drop down box. Choose from <b>Fixed</b> , or <b>Dynamic.</b>                                                                                     |
|---------------------------------------------------------------|----------------------------------------------------------------------------------------------------|
| Default recommended shipment calculation                      | Select from the drop down list.                                                                                                    |
| Default consumption<br>calculation period (days)              | Enter the <b>number</b> of days as the default consumption period.                                                                                               |
| Forecast type                                                 | Select from the drop down list. Choose from <b>Replenishment of warehouse</b> or <b>Consumption from warehouse.</b>                                              |
| PO link method                                                | Select which method you wish the PO to be linked.<br>Choose either Interface to determine or Item fulfilment<br>details.                                         |
| Activate load management                                      | Select to tick the box for <b>Yes</b> or leave blank for <b>No</b> .<br>If yes, the following fields become available to the user.                               |
| When shipment capacity<br>exceeded<br>Weight capacity (kilos) | Choose either Create shipment for same time slot or<br>create/add the shipment from the next time slot.<br>Enter the weight capacity.                            |
| Volume capacity (Metres)                                      | Enter the <b>volume</b> capacity.                                                                                                    |
| Lead Time to shipment                                         | Select from the drop down list. Choose from <b>same day</b> or <b>lead time specified here.</b>                                                                  |
| Lead Time to shipment (days)                                  | If the previous option is set to <b>lead time specified here</b><br>enter the lead time to shipment in <b>days</b> .<br>Or                                       |
| Lead Time to shipment (hours)                                 | If the previous option is set to <b>lead time specified here</b><br>enter the lead time to shipment in <b>hours</b> .                                            |
| Delivery lead time (days)                                     | Enter a delivery lead time in <b>days</b> if required.                                                                                                    |
| Beginning or End of day                                       | If the <b>delivery lead time (days)</b> is entered then also<br>specify the default delivery setting. Choose for<br><b>Beginning</b> or <b>End</b> of day.<br>Or |
| Delivery lead time (hours)                                    | Enter a delivery lead time in <b>hours</b> if required.                                                                                                    |
| Milestone Group                                               | Select from the list the milestone group that your wish this network rule to monitor.<br>Note: Milestone groups must be configured.                              |

## 7.4.3 Copy a Network Rule for Inventory Planning

#### Access and Availability

Accessed by selecting Network Rule, Results from the Configuration menu tab.

| Amend<br>Copy<br>Delete<br>Items | From warehouse    |
|----------------------------------|-------------------|
| Amend<br>Copy<br>Delete          | From warehouse    |
| Copy<br>Delete                   |                   |
| Copy<br>Delete                   |                   |
| Delete                           |                   |
|                                  |                   |
| Items                            |                   |
|                                  |                   |
|                                  |                   |
|                                  |                   |
| Last refr                        | eshed: 11:03:26 : |
|                                  |                   |
|                                  |                   |
|                                  |                   |
|                                  |                   |
|                                  |                   |
|                                  | Last refr         |

## **Function**

• To copy an existing network rule and related items.

sample

### 7.4.4 Delete a Network Rule for Inventory Planning

#### Access and Availability

Accessed by selecting Network Rule, Results from the Configuration menu tab.

| Search        | Results                          |                                       |                |                             |
|---------------|----------------------------------|---------------------------------------|----------------|-----------------------------|
| Ship to       | Supplier                         | Default method                        | To warehouse   | From warehouse              |
| C02           | 88614                            | Inventory planning                    |                |                             |
| 3373958       | C02                              | S.I.                                  | Amend          |                             |
| 3555315       | C02                              | S.I.                                  | Copy<br>Delete |                             |
|               | 1                                | 0 0 0                                 | Delete         |                             |
| rch Add       | Previous page                    | Next page Refresh                     |                |                             |
| I             | -                                | Next page Refresh                     | Items          |                             |
| rch Add       | -                                | Next.page Refresh                     | Items          | Last refreshed: 09:53:21 06 |
|               | -                                | Next page Refresh                     |                | Last refreshed: 09:53:21 06 |
| vork rule - D | elete                            |                                       |                | Last refreshed: 09:53:21 06 |
| vork rule - D | elete<br>g shipping instructions | Warning: all items linked to this net |                |                             |

#### **Function**

- To delete a network rule and related items.
- Optionally, the network rule deletion process will remove the existing Ship Instructions for the item, remove the existing forecast and/or delete existing Kanban cards for Kanban items.

can

## 7.5 Item Maintenance for Inventory Planning

#### Access and Availability

Accessed by selecting Network Rule, Results from the Configuration menu tab.

| Search   | Results        |              |           |                |              |                                |
|----------|----------------|--------------|-----------|----------------|--------------|--------------------------------|
| Ship to  | Supplier       | Ship from    | Defaul    | t method       | To warehouse | From warehouse                 |
| 0223     | All            |              | s         | л.             | DFT          |                                |
| 0880     | lalsupp1       |              | Inventory | y planning     |              |                                |
| 201      | All            |              | F         | т              |              |                                |
| 201      | SUPP002        | А            |           | Amend          |              |                                |
| 223      | All            |              |           | Copy<br>Delete | DFT          |                                |
| 835      | All            |              | Ка        | Delete         |              |                                |
| Search A | dd Previous pa | ge Next page | Refresh   | Items          |              |                                |
|          |                |              |           |                |              |                                |
| ems      |                |              |           |                | La           | st refreshed: 09:56:47 06/05/3 |

| Search        | Results                                                    |           |                      | J9:56:47 06/05/20 |
|---------------|------------------------------------------------------------|-----------|----------------------|-------------------|
| •             | 0880 - Midlands LA Location<br>lalsupp1 - LAL1 Supplys Ltd | Ship from | LAL1 Supplys Ltd     |                   |
| Item          | Description                                                | Contract  | Fulfilment<br>method | Status            |
| RPDEMOITEM001 | Demonstration Item 001                                     | 3.1       | Inventory planning   | Active            |
| RPDEMOITEM002 | Demonstration Item 002                                     | 3.1       | Inventory planning   | Active            |
| RPDEMOITEM003 | Demonstration Item 003                                     | 3.1       | Inventory planning   | Active            |

## **Function**

Sauly

• To add, amend, copy and delete item details relating to a network rule.

## 7.5.1 Add / Amend Item Details

## Access and Availability

Accessed by selecting Network Rule, Results, Items, Add from the Configuration menu tab.

| Search                                                                                                    | Results                              |                                                 |                           |                                                                                                    |                                                                                                    | Last refreshed: 0                                                                                                    | 5100111-000/00/2 |
|----------------------------------------------------------------------------------------------------|--------------------------------------|-------------------------------------------------|---------------------------|----------------------------------------------------------------------------------------------------|----------------------------------------------------------------------------------------------------|----------------------------------------------------------------------------------------------------|------------------|
|                                                                                                    |                                      |                                                 |                           |                                                                                                    |                                                                                                    |                                                                                                    |                  |
|                                                                                                    |                                      |                                                 |                           |                                                                                                    |                                                                                                    |                                                                                                    |                  |
| Ship to<br>Supplier                                                                                                    | 0880 - Midlands<br>lalsupp1 - LAL1 : |                                                 |                           |                                                                                                    | Ship from                                                                                                  | LAL1 Supplys Ltd                                                                                                    |                  |
| Item                                                                                                    |                                      | De                                              | escription                |                                                                                                    | Contract                                                                                                   | Fulfilment<br>method                                                                                                    | Status           |
| PDEMOITEM001                                                                                                    | Demo                                 | onstration Item 00                              | D1                        |                                                                                                    | 3.1                                                                                                    | Inventory planning                                                                                                    | Active           |
| PDEMOITEM002                                                                                                    | Demo                                 | onstration Item 00                              | 02                        |                                                                                                    | 3.1                                                                                                    | Inventory planning                                                                                                    | Active           |
| PDEMOITEM003                                                                                                    | Demo                                 | onstration Item 00                              | 03                        |                                                                                                    | 3.1                                                                                                    | Inventory planning                                                                                                    | Active           |
| Search Add                                                                                                    | Previous page                        | Next page                                       | Refresh                   | Cancel                                                                                                    |                                                                                                    |                                                                                                    |                  |
|                                                                                                    |                                      |                                                 |                           |                                                                                                    |                                                                                                    | $\sim$                                                                                                    |                  |
|                                                                                                    |                                      |                                                 |                           |                                                                                                    |                                                                                                    |                                                                                                    |                  |
| em - Add                                                                                                    |                                      |                                                 |                           |                                                                                                    |                                                                                                    | Last refreshed: 09                                                                                                    | D. 50.00 0C/05/2 |
| Ship to                                                                                                    |                                      | )880 - Midlands LA                              | Alecation                 |                                                                                                    |                                                                                                    |                                                                                                    |                  |
| Supplier                                                                                                    |                                      | alsupp1 - LAL1 Su                               |                           | Ship from                                                                                                    |                                                                                                    | LAL1 Supplys Ltd                                                                                                    |                  |
| ERP item                                                                                                    |                                      |                                                 |                           | ERP item des                                                                                                 | cription                                                                                                   |                                                                                                    |                  |
| Supplier item                                                                                                    |                                      |                                                 |                           | Supplier item                                                                                                | description                                                                                                |                                                                                                    |                  |
| Engineering level                                                                                                    |                                      |                                                 |                           | Contract                                                                                                    |                                                                                                    |                                                                                                    |                  |
| Planner                                                                                                    |                                      |                                                 |                           | ]                                                                                                    |                                                                                                    |                                                                                                    |                  |
|                                                                                                    | Γ                                    | (None)                                          | ~                         | From wareho                                                                                                  |                                                                                                    |                                                                                                    |                  |
| To warehouse                                                                                                    |                                      |                                                 |                           | i i oni indi cii oi                                                                                          | use                                                                                                    | (None)                                                                                                    | •                |
| To warehouse<br>Fulfilment method                                                                                                    | -                                    | Inventory planning                              | g 💙                       | Date basis                                                                                                   | use                                                                                                    | (None)                                                                                                    | •                |
|                                                                                                    |                                      | Inventory planning<br>Each 💙                    | g 💙                       |                                                                                                    |                                                                                                    |                                                                                                    |                  |
| Fulfilment method<br>UOM<br>Container quantity                                                                                                    |                                      | Each 💌                                          | g 💙<br>1.0                | Date basis<br>Lot number re<br>Round require                                                                 |                                                                                                    | Shipment V<br>No V                                                                                                    |                  |
| Fulfilment method<br>UOM<br>Container quantity<br>Price source                                                                                            |                                      | Each 💌<br>1<br>Price list 💟                     | 1.0                       | Date basis<br>Lot number re                                                                                  | equired?                                                                                                   | Shipment V                                                                                                    |                  |
| Fulfilment method<br>UOM<br>Container quantity<br>Price source<br>Lead Time to shipment                                                                   | t                                    | Each 💌<br>1<br>Price list 💟<br>Use network rule |                           | Date basis<br>Lot number re<br>Round require<br>Invoice Item                                                 | quired?                                                                                                    | Shipment V<br>No V<br>No V<br>No V                                                                                                    |                  |
| Fulfilment method<br>UOM<br>Container quantity<br>Price source<br>Lead Time to shipmen<br>Override lead time to                                           | t                                    | Each  I Price list  Use network rule 0          | 1.0                       | Date basis<br>Lot number re<br>Round require<br>Invoice Item<br>Override lead                                | equired?<br>ements to container of<br>time to shipment (ho                                                 |                                                                                                    |                  |
| Fulfilment method<br>UOM<br>Container quantity<br>Price source<br>Lead Time to shipment<br>Override lead time to<br>Net weight (Kg)                       | t<br>shipment (days)                 | Each  I Price list  Use network rule 0 0.0      | •                         | Date basis<br>Lot number re<br>Round require<br>Invoice Item<br>Override lead<br>Volume (Metr                | equired?<br>ements to container o<br>time to shipment (ho<br>es)                                           | uantity No V<br>No V<br>No V<br>No V<br>0.000                                                                                                    |                  |
| Fulfilment method<br>UOM<br>Container quantity<br>Price source<br>Lead Time to shipment<br>Override lead time to<br>Net weight (Kg)<br>Recommended shipme | t<br>shipment (days)                 | Each                                            | 1.0<br>V<br>100<br>tion V | Date basis<br>Lot number re<br>Round require<br>Invoice Item<br>Override lead<br>Volume (Metr<br>Consumption | equired?<br>Imments to container of<br>time to shipment (ho<br>es)<br>calculation period (da               | Shipment            No            No            No            No            No            No            No            No            No            No            0            0            0            14 |                  |
| Fulfilment method<br>UOM<br>Container quantity<br>Price source<br>Lead Time to shipment<br>Override lead time to<br>Net weight (Kg)                       | t<br>shipment (days)                 | Each  I Price list  Use network rule 0 0.0      | 1.0<br>V<br>100<br>tion V | Date basis<br>Lot number re<br>Round require<br>Invoice Item<br>Override lead<br>Volume (Metr                | equired?<br>sments to container of<br>time to shipment (ho<br>es)<br>calculation period (da<br>er quantity | uantity No V<br>No V<br>No V<br>No V<br>0.000                                                                                                    |                  |

## Panel Entries

| ERP Item                  | Enter the <b>Item code</b> as used within the customer ERP system |
|---------------------------|-------------------------------------------------------------------|
| ERP Item Description      | Enter free format item description                                |
| Supplier item             | Optional. Enter the Supplier item code                            |
| Supplier Item Description | Optional. Enter free format item description                      |

| Engineering Level                        | Optional. Enter the engineering level if required.                                                                                                    |
|------------------------------------------|----------------------------------------------------------------------------------------------------|
| Contract                                 | Optional. Note: the contract number may only be specified when adding a new item.                                                                                                    |
| Planner                                  | Optional. Relevant to data filters assigned to Wesupply users.                                                                                                    |
| To Warehouse                             | Warehouse entries may be selected from the drop down<br>list.<br>Warehouses are created using the Warehouse option<br>from the Configuration menu tab.                                                                                                    |
| From Warehouse                           | N.B. Inventory transactions will be created for these warehouses according to the parameters selected on the Network rule that applies to this item.                                                                                                    |
| Fulfilment Method                        | Select <b>Inventory Planning</b> from the drop down list.<br>Other choices include S.I., External, Kanban.                                                                                                    |
| Date basis                               | This field defaults to <b>Shipment</b> basis for an Inventory item                                                                                                    |
| UOM                                      | Select the unit of measure from the drop down list.                                                                                                    |
| Lot Control                              | Select <b>Yes</b> or <b>No</b> from the drop down list.<br>Is the item a Lot Controlled Item?                                                                                                    |
| Container Quantity                       | Enter the <b>number</b> of parts in a container.                                                                                                    |
| Round requirements to container quantity | If 'Round requirements to container quantity' on the<br>Network rule is set to <b>Yes</b> then round up to the next<br>container quantity. If (the resulting quantity plus the<br>projected On Hand at time of delivery) is > Max Balance,<br>round down to the maximum number of containers which<br>fit under the Max Balance, unless the number of<br>containers is 1 in which case leave it alone. |
| Price Source                             | The price source entry will be ' <b>Price List</b> ' for Inventory planning items if invoicing required.                                                                                                    |
| Invoice Item                             | Select <b>Yes</b> if Wesupply will generate invoices for this Network Rule / Item.                                                                                                    |
| Lead Time to Shipment                    | Specify the lead time in days. The lead time is used in the calculation of the date/time for recommended inventory planned shipments.                                                                                                    |

Unit 7 – Inventory

 $\ensuremath{\mathbb{C}}$  We supply is a trademark of We supply Ltd  $\ensuremath{\mathbb{C}}$  Copyright We supply Limited 2001-2003

|                                          | Select from the drop down list. Choose from use network rule, same day, Lead time specified here.                                                                                                    |
|------------------------------------------|----------------------------------------------------------------------------------------------------|
| Override lead time to shipment<br>(days) | If the lead time to shipment field is set to <b>lead time</b><br><b>specified here</b> , enter the lead time <b>days</b> or hours. Used<br>in the calculation of the date/time for recommended<br>Inventory planed shipments                                                                                                |
| Override lead time to shipment (hours)   | If the lead time to shipment field is set to <b>lead time</b><br><b>specified here</b> , enter the lead time days or <b>hours</b> . Used<br>in the calculation of the date/time for recommended<br>Inventory planed shipments                                                                                               |
| Net weight                               | Optional. The net weight of the item                                                                                                    |
| Volume                                   | Optional. The volume of the item                                                                                                    |
| Recommended shipment calculation         | Choose from <b>Fill to maximum</b> or <b>Replace consumption</b><br>from the drop down list.<br>N.B. Recommended shipment quantity calculation = if the<br>On Hand Balance (OHB)<(min balance + forecast qty<br>total Working Days Consumption Period) then<br>recommend ship qty = ((min balance + forecast qty)-<br>OHB). |
| Consumption calculation period (days)    | If the option for <b>Recommended shipment calculation</b> is <b>'Replace consumption'</b> the user is required to define a period (working days) for which consumption is to be calculated.                                                                                                    |
| Apply economic order quantity            | Select from the drop down list, <b>No, As a minimum,</b><br><b>Always</b> of you want ran economic order quantity to be<br>applied.                                                                                                    |
| 5                                        | I                                                                                                    |

| Economic order quantity | Specify an economic order quantity if required. |
|-------------------------|-------------------------------------------------|
| Purchase order          | Specify a default PO number for the item.       |
| Purchase order line     | Specify PO line number for the item.            |

#### **Buttons**

- Save validates the entries made. Returns to the Item Fulfilment List panel if there are no errors.
- Save Inactive saves the Item record in an inactive state
- ende Balances applies minimum/maximum balances to the item displayed.

### Calculation of Recommended Shipments – Example

The calculation of recommended shipments is done iteratively until the 'Number of Days for Recommended Shipments' is reached. Consider the following examples:

#### **Current position**

| Current post |       |       |       |       |       |       |       |          |       |
|--------------|-------|-------|-------|-------|-------|-------|-------|----------|-------|
| On Hand      | 750   |       |       |       |       |       |       |          |       |
| In Transit   | 0     |       |       |       |       |       |       |          |       |
| Minimum      |       |       |       |       |       |       |       |          |       |
|              | 500   |       |       |       |       |       |       |          |       |
| Maximum      | 4000  |       |       |       |       |       |       | $\frown$ | >     |
|              | 27/06 | 28/06 | 29/06 | 30/06 | 01/07 | 02/07 | 03/07 | 04/07    | 05/07 |
| Outstanding  | 200   | 400   | 500   | 800   | 1000  | 400   | 200   | 200      | 200   |
| Forecast     |       |       |       |       |       |       |       |          |       |
| Result – no  | 550   | 150   | -450  | -1250 | -2250 | -2650 | -2850 | -3050    | -3250 |
| shipments    |       |       |       |       |       |       |       |          |       |

### **Example 1 – replenish to max**

Assuming rounding to container quantity of 500 and Number of Days for Recommended Shipments = 10. Lead time 1 day

| 1           | - Sinpin |       |       |       | and J |       |       |       |       |
|-------------|----------|-------|-------|-------|-------|-------|-------|-------|-------|
|             | 27/06    | 28/06 | 29/06 | 30/06 | 01/07 | 02/07 | 03/07 | 04/07 | 05/07 |
| Outstanding | 200      | 400   | 500   | 800   | 1000  | 400   | 200   | 200   | 200   |
| Forecast    |          |       |       |       |       |       |       |       |       |
| Recommended | 3500     |       |       |       |       |       |       | 3500  |       |
| Result      |          | 3650  | 3150  | 2350  | 1350  | 950   | 750   | 550   | 3850  |

## **Example 2 – replenish consumption**

Assuming rounding to container quantity of 500 and Number of Days for Recommended Shipments = 10 and Days to Replenish = 3. Lead time 1 day

|                 | 27/06 | 28/06  | 29/06 | 30/06 | 01/07 | 02/07  | 03/07 | 04/07 | 05/07 |
|-----------------|-------|--------|-------|-------|-------|--------|-------|-------|-------|
| Outstanding     | 200   | 400    | 500   | 800   | 1000  | 400    | 200   | 200   | 200   |
| Forecast        |       |        |       |       |       |        |       |       |       |
| Result – no     | 550   | 150    | -450  | -     | -2250 | -2650  | -2850 | -3050 | -3250 |
| shipments       |       |        |       | 1250  |       |        |       |       |       |
| Day min         |       | ***    |       |       |       | ***    |       |       |       |
| balance reached |       |        |       |       |       |        |       |       |       |
| Min bal + 3     | 1650  | 500 +  |       |       |       | 500    |       |       |       |
| days            |       | 2300 - |       |       |       | +600 - |       |       |       |
| consumption     |       | 150 =  |       |       |       | 450 =  |       |       |       |
| minus on-hand   |       | 2650   |       |       |       | 650    |       |       |       |
| Recommended     | 3000  |        |       |       | 1000  |        |       |       |       |
| shipment (-1    |       |        |       |       |       |        |       |       |       |
| day)            |       |        |       |       |       |        |       |       |       |
| Resulting       |       | 3150   | 2650  | 1850  | 850   | 1450   | 1250  | 1050  | 850   |
| balance         |       |        |       |       |       |        |       |       |       |

## 7.6 Inventory Balance Maintenance

#### Access and Availability

Accessed by selecting Network Rule, Results, Item, Add/Amend, Balances from the Configuration menu tab.

| Item - Add                                   |                             |                                                | Last refreshed: 09:58:08 06/05/2003 |
|----------------------------------------------|-----------------------------|------------------------------------------------|-------------------------------------|
|                                              |                             |                                                |                                     |
| Ship to                                      | 0880 - Midlands LA Location |                                                |                                     |
| Supplier                                     | lalsupp1 - LAL1 Supplys Ltd | Ship from                                      | LAL1 Supplys Ltd                    |
| ERP item                                     |                             | ERP item description                           |                                     |
| Supplier item                                |                             | Supplier item description                      |                                     |
| Engineering level                            |                             | Contract                                       |                                     |
| Planner                                      |                             |                                                |                                     |
| To warehouse                                 | (None)                      | From warehouse                                 | (None)                              |
| To warehouse<br>Fulfilment method            | Inventory planning V        | From warenouse<br>Date basis                   | Shipment V                          |
| UOM                                          | Each V                      | Lot number required?                           | No V                                |
| Container quantity                           | 1.0                         | Round requirements to container quantity       |                                     |
| Price source                                 | Price list V                | Invoice Item                                   | No V                                |
| Lead Time to shipment                        | Use network rule            | Invoice Item                                   |                                     |
| Override lead time to shipment (days)        |                             | Override lead time to shipment (hours)         | 0                                   |
| Net weight (Kg)                              | 0.000                       | Volume (Metres)                                | 0.000                               |
| Recommended shipment calculation             | Replace consumption V       | Consumption calculation period (days)          | 14                                  |
| Apply economic order quantity                | No V                        |                                                |                                     |
| Apply economic order quantity Purchase order |                             | Economic order quantity<br>Purchase order line |                                     |
| Purchase order                               |                             | Purchase order line                            |                                     |
|                                              |                             |                                                |                                     |
| Save Save inactive Balan                     | nces Cancel                 |                                                |                                     |
|                                              | 6                           | C C                                            |                                     |
| <u>Balances</u>                              |                             | )                                              |                                     |
| 🕘 Web Page Dialog                            |                             |                                                | N 1997                              |
| Inventory balances                           |                             |                                                | Last refreshed: 10:51:26 06/05/2003 |
|                                              |                             |                                                |                                     |
|                                              |                             | 0.0 Maximum balance                            | 0.0                                 |
| Minimum balance                              |                             | Maximum balance                                | 0.0                                 |
| Minimum balance locked                       | No 💙                        | Maximum balance                                | locked No 🗡                         |
| Dynamically calculated minimu                | m balance 0.0               |                                                |                                     |
| Minimum balance cover (days)                 |                             | 0                                              |                                     |
| Number of days forecast to an                | alvse 0                     | 1                                              |                                     |
| Number of days forecast to and               | siyse o                     | ]                                              |                                     |
|                                              |                             |                                                |                                     |
|                                              |                             |                                                |                                     |
| 1 1                                          |                             |                                                |                                     |
| SaveCancel                                   |                             |                                                |                                     |
|                                              |                             |                                                |                                     |

## Function

- To maintain minimum and maximum stock balances.
- To specify a default in days for the minimum balance cover of stock for the item.
- To specify the default number of forecast days to analyse.

## Panel Entries

| Minimum balance              | Enter the <b>minimum balance</b> / safety stock quantity for<br>this item. This entry is used in the calculation of<br>recommended inventory planned shipment quantities. |
|------------------------------|----------------------------------------------------------------------------------------------------|
| Maximum balance              | The quantity entered must be greater than the minimum balance and is also used in the calculation of recommended inventory planned shipment quantities.                   |
| Minimum balance locked       | Select Yes or No.                                                                                                    |
| Maximum balance locked       | Select Yes or No.                                                                                                    |
| Minimum balance cover (days) | Specify the minimum <b>number</b> of days cover required for the item.                                                                                                    |
| Number of days forecast to   | Specify the <b>number</b> of days forecast to analyse.                                                                                                    |
| analyse                      |                                                                                                    |

## 7.7 Price List Maintenance.

#### Access and Availability

Accessed by selecting Network Rule, Results, Items, Prices from the Configuration menu tab.

| Items          |                                         |                        |          |           | Last refreshed: 11:01: | 16 06/05/2003 |
|----------------|-----------------------------------------|------------------------|----------|-----------|------------------------|---------------|
| Search R       | esults                                  |                        |          |           |                        |               |
|                | 80 - Midlands LA  <br> supp1 - LAL1 Sup |                        |          | Ship from | LAL1 Supplys Ltd       |               |
| Item           |                                         | Descriptio             | n        | Contract  | Fulfilment<br>method   | Status        |
| ERPDEMOITEM001 | Demonst                                 | ration Item 001        |          | 3.1       | Inventory planning     | Active        |
| ERPDEMOITEM002 | Demons                                  | Amend                  |          | 3.1       | Inventory planning     | Active        |
| ERPDEMOITEM003 | Demons                                  |                        |          | 3.1       | Inventory planning     | Active        |
| Search Add Pre | evious page                             | Prices<br>Ka Jan cards | n Cancel |           |                        |               |
|                |                                         |                        |          |           |                        |               |

### **Function**

• Displays all prices or effective prices for a selected item depending on Price List search criteria

Click on Prices to access Price Maintenance.

| Price list                              |                                                                |                          |           | Last refreshed: 11:17:56 06/05/2003 |
|-----------------------------------------|----------------------------------------------------------------|--------------------------|-----------|-------------------------------------|
| Search                                  | Results                                                        |                          |           |                                     |
|                                         |                                                                |                          |           |                                     |
| Ship to<br>Supplier<br>Item<br>Contract | 0880 - Midlands L<br>Ialsupp1 - LAL1 S<br>ERPDEMOITEMO0<br>3.1 | upplys Ltd               | Ship from | LAL1 Supplys Ltd                    |
|                                         | Effective date                                                 |                          |           | Quantity break 1 price              |
|                                         | From To                                                        |                          |           | Qualitity break 1 price             |
| c                                       | 01/05/2003 29/08/2003                                          |                          |           | 113.000000                          |
| Search A                                | dd Previous page                                               | Next page Refresh Cancel |           |                                     |

- The price list search panel displays the effective date periods and quantity break prices for an item.
- Allows the user to maintain price information for items. The prices maintained here will be used in Invoicing where the *Price Source* shown against the item in *Item Network Rule maintenance* is *Price List*.

#### 7.7.1 Add / Amend Price Details

## Access and Availability

Accessed by selecting Network Rule, Results, Items, Prices, Add from the Configuration menu tab.

| Prices                                                   |                                                                                                    |                                                                                        |           |                                                       | Last refreshed: 11         | 1:43:49 12/05/2003  |
|----------------------------------------------------------|----------------------------------------------------------------------------------------------------|----------------------------------------------------------------------------------------|-----------|-------------------------------------------------------|----------------------------|---------------------|
| Search                                                   | Results                                                                                                    |                                                                                        |           |                                                       |                            |                     |
| Ship to<br>Supplier<br>Item<br>Contract                  | 0880 - Midlands<br>Ialsupp1 - LAL1 S<br>ERPDEMOITEM00<br>3.1                                                                                                    | Supplys Ltd                                                                            | Ship      | from                                                  | LALI Supplys Ltd           |                     |
|                                                          | Effectiv                                                                                                    | re date                                                                                |           |                                                       |                            |                     |
| Fr                                                       | om                                                                                                    |                                                                                        |           | Qua                                                   | ntity break 1 price        |                     |
| 01/05                                                    | /2003                                                                                                    | 29/08/2003                                                                             |           |                                                       | _                          | 113.000000          |
| Search Add                                               | Previous page                                                                                                    | Next page Refresh Cancel                                                               |           | Amend<br>Copy                                         |                            |                     |
|                                                          |                                                                                                    |                                                                                        |           | Delete                                                |                            |                     |
| Price maintenan                                          | nce - Add                                                                                                    |                                                                                        |           |                                                       | Last refreshed:            | 11:19:27 06/05/2003 |
| Ship to<br>Supplier<br>Ship from<br>ERP item<br>Contract |                                                                                                    | 0880 - Midlands LA Lo<br>LALI Supplys Ltd<br>LALI Supplys Ltd<br>ERPDEMOITEMO01<br>3.1 | cation    |                                                       |                            |                     |
| Effective date - St<br>Price basis                       | art / End                                                                                                    | Zero 🗸                                                                                 | <u> </u>  | •                                                     |                            |                     |
| Price multiple                                           |                                                                                                    |                                                                                        | 000000000 |                                                       |                            |                     |
| Tax code/rate                                            |                                                                                                    |                                                                                        |           | Taxed 🚩                                               |                            |                     |
| Quantity I<br>1<br>2<br>3<br>4<br>5                      | 0.0         (EA)           0.0         (EA)           0.0         (EA)           0.0         (EA)           0.0         (EA)           0.0         (EA)           0.0         (EA) |                                                                                        |           | e<br>0.0000000<br>0.0000000<br>0.0000000<br>0.0000000 | (EURO)<br>(EURO)<br>(EURO) |                     |
| Save Refr                                                | Cancel                                                                                                    |                                                                                        |           |                                                       |                            |                     |
| Function                                                 | )                                                                                                    |                                                                                        |           |                                                       |                            |                     |

• Allows the user to add price list details for an item.

## Panel Entries

| Effective Date – Start / End | Enter the <b>dates</b> covering the period during which this price is to be applied. Date ranges may overlap. Invoicing will use the                     |
|------------------------------|----------------------------------------------------------------------------------------------------|
|                              | price with the later start date.                                                                                                    |
| Price Basis                  | Select <b>Zero</b> if the default price is zero and the user specifies the price upon confirmation.                                                      |
|                              | Select <b>Price Per UOM</b> if the entered price will apply to each unit.                                                                                |
|                              | Select <b>Price Per Multiple</b> if the entered price will apply to multiple quantities of the item.                                                     |
| Price multiple               | If the Price Basis is <b>Price Per Multiple</b> , enter the <b>quantity</b> that the Price Basis applies to. Invoicing divides by price by per multiple. |
| Tax Code/Rate                | If the item is taxed, enter the <b>tax code</b> and <b>rate</b> percentage to be applied.                                                                |
| Quantity Break               | Enter the <b>quantities</b> at which price breaks occur.<br>Leave blank if the price is to apply to any quantity.                                        |
|                              |                                                                                                    |
|                              |                                                                                                    |
| 010                          |                                                                                                    |
|                              |                                                                                                    |
| So                           |                                                                                                    |

## 7.8 Transaction Posting

#### Access and Availability

Accessed by clicking Transaction Posting from the Inventory tab.

| Transaction posting         | Last refreshed: 09:59:08 07/05/2003 |
|-----------------------------|-------------------------------------|
| Transaction type Adjustment |                                     |
| Go                          |                                     |
|                             |                                     |

#### **Function**

• To allow the user to select the required Inventory Transaction from the drop down box.

#### Choices include:

Adjustment, Balance Restatement, Shipment Confirmation, Receipt to Stock, Receipt to Inspection, Inspection to Stock, Receipt Rejection, QA Rejection, Late Rejection

- To allow the manual entry of inventory transactions.
- Inventory Transaction Posting provides the user with the facility to enter inventory transactions that will affect the Inventory balances for an item according to the Transaction Type.
- Inventory transactions may be posted at the following levels:
  - Item
  - Item/Supplier
  - Item/Supplier/Ship From

## For Example: Adjustment

| Transaction posting    |                  | Last refreshed: 10:03:42 07/05/200 |
|------------------------|------------------|------------------------------------|
|                        |                  |                                    |
| Transaction type       | Adjustment       |                                    |
| Item                   |                  |                                    |
| Warehouse              | Select warehouse |                                    |
| Stock type             | Good stock       |                                    |
| Level                  | Item 💌           |                                    |
| Supplier               |                  |                                    |
| Ship from              |                  |                                    |
| Affect higher levels   | Yes 🗸            |                                    |
| Transaction quantity   |                  |                                    |
| Transaction references |                  |                                    |
| Transaction comment    |                  |                                    |
| Transaction date/time  |                  |                                    |
|                        |                  |                                    |
| Confirm Cancel         |                  |                                    |

## Panel Entries

| Item                    | Key in the item code.                                                                                                    |
|-------------------------|----------------------------------------------------------------------------------------------------|
| Warehouse               | Select warehouse from the drop down list.                                                                                                  |
| Stock Type              | Select from the drop down list <b>Good stock</b> , <b>Inspection</b> , <b>In-transit to warehouse</b> , <b>In-transit from warehouse</b> . |
| Level                   | Specify at what level the transaction posting is to occur.<br>Choose from Item, Item/Supplier, Item/Supplier/Ship from                     |
| Supplier                | Specify the supplier.                                                                                                    |
| Ship from               | Specify the ship from location if required.                                                                                                |
| Affect higher levels    | Specify whether or not the transaction posting will affect higher levels. Select <b>Yes</b> or <b>No</b> .                                 |
| Transaction Quantity    | Enter the transaction quantity.                                                                                                    |
| Transactions References | Specify up to <b>three</b> transaction references if required.                                                                             |
| Transaction Comment     | Enter a transaction comment if required. Free format text.                                                                                 |
| Transaction Date/Time   | Enter the transaction date and time.                                                                                                    |
| sample                  |                                                                                                    |

## 7.9 Transaction Enquiry

## Access and Availability

Accessed by clicking Transaction enquiry from the Inventory tab.

| Search                                            |                                       |                    |            |            |                                |         |
|---------------------------------------------------|---------------------------------------|--------------------|------------|------------|--------------------------------|---------|
| Transaction enqu                                  | ıiry                                  |                    |            |            | Last refreshed: 10:16:46 07/0  | 05/2003 |
| Search                                            | Results                               |                    |            |            |                                |         |
|                                                   |                                       |                    |            |            |                                |         |
| Warehouse                                         | All                                   | ~                  |            |            |                                |         |
| Supplier                                          | From or equal to                      | To                 |            |            |                                |         |
| Ship from                                         |                                       |                    |            |            |                                |         |
| ERP item                                          |                                       |                    |            |            |                                |         |
| Supplier's item                                   |                                       |                    |            |            |                                |         |
| Level                                             | Item                                  | *                  |            |            |                                |         |
| Results<br>Transaction enq<br>Search<br>Warehouse | uiry - item list<br>Results<br>LALWH1 | Whse W Mids        |            | 0          | Last refreshed: 12:42:58 12/05 | 5/2003  |
| Item                                              | In-te                                 | ansit to warehouse | Good stock | Inspection | In-transit from warehouse      |         |
| ERPDEMOITEM001                                    |                                       | 0.0                | 1,000.0    | 0.0        |                                | 0.0     |
| ERPDEMOITEM002                                    |                                       | 1,200.0            | 1,000.0    | 0.0        |                                | 0.0     |
| ERPDEMOITEM003                                    |                                       | 0.0                | 1,000.0    | 0.0        |                                | 0.0     |
| Search Previous                                   | Next page                             |                    |            |            |                                |         |
|                                                   |                                       |                    |            |            |                                |         |

#### **Function**

- To enable the user to enter selection criteria to enquire on inventory transaction details.
- An individual warehouse may be selected to display only items held in that warehouse.
- A single item code may be entered to display the inventory balances for that item in all warehouses.

## 7.9.1 Transaction enquiry – Item List

#### Access and Availability

Accessed be selecting Inventory enquiry, Results, Transactions from the Inventory menu tab.

| Transaction enquir | y - item list |                        |            |            | Last refreshed: 12:42:58 12/ | /05/200 |
|--------------------|---------------|------------------------|------------|------------|------------------------------|---------|
| Search             | Results       |                        |            |            |                              |         |
| Warehouse          | LALWH1        | Whse W Mids            |            |            |                              |         |
| Item               | 1             | n-transit to warehouse | Good stock | Inspection | In-transit from warehouse    |         |
| RPDEMOITEM001      |               | 0.0                    | 1,000.0    | 0.0        |                              | 0       |
| RPDEMOITEM002      |               | 1,200.0                | 1,000.0    | 0.0        |                              | 0       |
| RPDEMOITEM003      |               | 0.0                    | 1,000.0    | 0.0        |                              | 0       |
| Search Previous pa | ige Next p    | ege                    |            |            | Transactions                 |         |

### **Function**

- The Inventory Transaction Enquiry panel provides visibility of the inventory balances and transaction details for an item within a warehouse.
- All items designated inventory planned will be displayed according to the previously entered selection criteria.
- Hover on the item and right click **Transactions** to display the detail.

| Transaction enquir | Results              |                           |            |            | Last                  | refreshed: 10:52 | :40 07/05/2003 |
|--------------------|----------------------|---------------------------|------------|------------|-----------------------|------------------|----------------|
| Search             |                      |                           |            |            |                       |                  |                |
|                    | LALWH1 - Whse W Mids |                           |            |            |                       |                  |                |
|                    | LALWH1 - Whse W Mids |                           |            |            |                       |                  |                |
| Warehouse<br>Item  | ERPDEMOITEM001       | Demonstration<br>Item 001 |            |            |                       |                  |                |
| Transaction type   | Date/time            | In-transit (inbound)      | Good stock | Inspection | In-transit (outbound) | Shipment id      | Reference 1    |
| Current balance    |                      | 0.0                       | 1,000.0    | 0.0        | 0.0                   |                  |                |
| Receipt to stock 3 | 30/04/2003 15:52     | -1,000.0                  | 1,000.0    | 0.0        | 0.0                   | 536336           | 1588LA         |
| Inbound shipment   | 30/04/2003 15:43     | 1,000.0                   | 0.0        | 0.0        | 0.0                   | 536336           | 1588LA         |
| Search Previous pa |                      |                           |            |            |                       |                  |                |

• Hover on a transaction type and right click **View** to display the transaction detail.

## Inventory Transaction Detail

| Fransaction detail                                                                |                                                         |                                             |                                 | Last refreshed: 12:52:18 12/05/2003 |
|-----------------------------------------------------------------------------------|---------------------------------------------------------|---------------------------------------------|---------------------------------|-------------------------------------|
| Warehouse<br>Item                                                                 | LALWH1 - Whse W Mids<br>ERPDEMOITEM002                  | Location<br>Description                     | Demonstration It                | em 002                              |
| Transaction details                                                               |                                                         |                                             |                                 |                                     |
| Transaction type<br>Inventory level<br>User<br>Reference<br>Internal sequence no. | Inbound shipment<br>Item<br>Ialuksupp1<br>LAL9356<br>37 | Created<br>Comments<br>External sequence no | Quantity<br>07/05/2003 13:43    | 1,200.0                             |
| Shipment details                                                                  |                                                         |                                             |                                 |                                     |
| Shipment id<br>Emergency shipment?                                                | 536338<br>No                                            | Shipment line id                            | 0001                            |                                     |
| Effective on balances                                                             |                                                         |                                             |                                 |                                     |
| Stock type<br>Quantity                                                            | Good stock<br>0.0                                       | Inspection<br>0.0                           | In-transit (inbound)<br>1,200.0 | In-transit (outbound)<br>0.0        |

© Wesupply is a trademark of Wesupply Ltd ©Copyright Wesupply Limited 2001-2003

## 7.10 Inventory Planning

#### Access and Availability

Accessed by selecting Inventory planning from the Inventory menu tab.

| <u>Search</u>                  |                               |                                     |
|--------------------------------|-------------------------------|-------------------------------------|
| Inventory planning             |                               | Last refreshed: 12:46:22 07/05/2003 |
| Search Processing o            | ptions Results                |                                     |
|                                |                               |                                     |
|                                |                               |                                     |
| Ship to                        | 0880 - Midlands LA Location 💙 |                                     |
| Ship from                      | All                           |                                     |
|                                |                               |                                     |
|                                | From or equal to              | То                                  |
| ERP item                       |                               |                                     |
| Supplier's item                |                               |                                     |
| Recommended shipment date/time | (supplier local time)         | (supplier local time)               |
|                                |                               |                                     |
| Ordered                        | Item 💙                        |                                     |
|                                |                               |                                     |
| Go Refresh                     |                               |                                     |
|                                |                               |                                     |

## Function

• To allow the entry of selection criteria for the display of inventory balances for inventory planned items.

#### Panel Entries

| Ship to                        | The <b>Ship to</b> code is mandatory and must already have been defined within both Address Maintenance and Fulfilment Network rules. |
|--------------------------------|----------------------------------------------------------------------------------------------------|
| Supplier                       | The facility to select a supplier is only available to the Customer.                                                                  |
| Ship from                      | Optional. Select the <b>ship from</b> location from the drop down list to display results for just that location.                     |
| ERP Item                       | Optional. Enter a/a range to and from ERP Item if required.                                                                           |
| Supplier's Item                | Optional. Enter a/a range to and from Supplier's Item if required.                                                                    |
| Recommended shipment date/time | Optional. Enter to/from recommended shipment date and time (supplier local time).                                                     |

| Ordered | Select from the drop down list Item or Recommended ship |
|---------|---------------------------------------------------------|
|         | date/time, item.                                        |

## **Processing Options**

| Inventory planning                                                                                                    | Last refreshed: 12:48:32 07/05/2003 |
|----------------------------------------------------------------------------------------------------|-------------------------------------|
| Search Processing options                                                                                                    | Results                             |
|                                                                                                    |                                     |
| Calculate recommended shipments<br>Show only items with recommended shipments<br>Recommended shipment horizon days (override) | Yes V<br>No V<br>0                  |
| Maximum recommended shipments per item                                                                                        | 8                                   |
| OR<br>Create a single shipment on                                                                                             | (supplier local time)               |
| Update existing planned shipments                                                                                             | No 💙                                |
| GoRefresh                                                                                                    |                                     |
|                                                                                                    |                                     |

## Function

• Enables the user to enquire on new default settings without changing the default configuration settings. The processing options will remain the new default until either a change to the selection is made or the user signs out of Wesupply.

## Panel Entries

| <b>A</b> 1 1 1           |                                                             |
|--------------------------|-------------------------------------------------------------|
| Calculate recommended    | Select Yes for Wesupply to calculate recommended shipment   |
| shipments                | quantities based on current inventory balances.             |
|                          | Select No to display all items for this Ship to location    |
| Show only items with     | Select Yes to display only items where Wesupply has         |
| recommended shipments    | calculated a recommended shipment quantity                  |
|                          | Select No will display all items for this Ship to location  |
|                          | N.B. This entry is only relevant where the Calculate        |
|                          | Recommended Shipments option is set to Yes.                 |
| Recommended shipment     | Enter the <b>number</b> of days of required.                |
| horizon days (override)  |                                                             |
| Maximum recommended      | Enter a maximum <b>number</b> of shipments per item.        |
| shipments per item       |                                                             |
| Or                       | Or                                                          |
| Create a single shipment | Create a single shipment based on the date and time entered |
| on (date/time)           | (supplier local time).                                      |
|                          |                                                             |
| Update existing planned  | Select from he drop down list <b>Yes</b> or <b>No</b> .     |
| shipments                |                                                             |

## **Results**

|      | Search         | Processing options         | Results |              |         |         |         |                              |          |             |
|------|----------------|----------------------------|---------|--------------|---------|---------|---------|------------------------------|----------|-------------|
| Ship | to             | 0880 - Midlands LA Locatio | 'n      |              |         |         |         |                              |          |             |
| Ship | Item           | Item Description           | Minimum | Maximum Good |         | In-     | Total   | Next recommended<br>shipment |          | Quantity to |
| from |                |                            | balance | balance      | stock   | transit | planned | Date/Time                    | Quantity | ship        |
|      | SUPDEMOITEM001 | Demonstration Item 001     | 124.7   | 10,000.0     | 1,000.0 | 0.0     | 0.0     | 07/05/2003 11:52             | 0.0      | 1400.       |
|      | SUPDEMOITEM002 | Demonstration Item 002     | 124.7   | 10,000.0     | 1,000.0 | 0.0     | 0.0     | 07/05/2003 11:52             | 0.0      | 0.          |
|      | SUPDEMOITEM003 | Demonstration Item 003     | 124.7   | 10,000.0     | 1,000.0 | 0.0     | 0.0     | 07/05/2003 11:52             | 0.0      | 0.          |

### **Function**

- Enables the user to display items for inventory planning along with the current inventory balance.
- Where the option to recommend shipments has been taken, this panel will show the recommended shipment quantities and shipment dates.
- Recommended shipments are calculated based on minimum/maximum inventory balance, current inventory either on hand or in transit, and the supplier delivery calendar.
- Shipments may be planned using this panel. Enter quantity to ship against an item.
- Colour coded transaction quantities.

| Red    | <ul> <li>less than or equal to zero</li> </ul>       |
|--------|------------------------------------------------------|
| Orange | <ul> <li>between zero and minimum balance</li> </ul> |
| Green  | - between minimum and maximum balance                |
| Blue   | <ul> <li>greater than the maximum balance</li> </ul> |

• To plan shipments based on forecast/historical details for an item, hover over an item line and right click. Select **Detail**.

- Minimum balance

- Current forecast

- Previous forecast

- Planned inventory

Planned shipments

Planned deliveries

User override shipments

User override deliveries

- 🗹 Outstanding forecast consumption

- Recommended inventory (actioned)

○ System recommended shipments • System recommended deliveries

Planned + recommended shipments

## 7.10.1 Inventory Planning - Item Projected Stock

#### Access and Availability

100

90

80-

70 60

50

40

30

20

10

-10

-20

Quantity unit of measure - (EA)

Accessed by selecting Inventory planning, Detail from the Inventory menu tab.

| CO2         0183964         5500003145         FRIC. 181,5 K E         0         0         0         80         12/05/2003 12:21         Detail           CO2         0185417         5500003163         FRIC. 215 K         0         0         0         0         50         12/05/2003 12:21         0         0         0         0         0         0         0         0         0         0         0         0         0         0         0         0         0         0         0         0         0         0         0         0         0         0         0         0         0         0         0         0         0         0         0         0         0         0         0         0         0         0         0         0         0         0         0         0         0         0         0         0         0         0         0         0         0         0         0         0         0         0         0         0         0         0         0         0         0         0         0         0         0         0         0         0         0         0         0         0         0                                                                                                    |         | Search  | F          | Processing options | Results      |       |            |            |         |                  |          |                 |
|----------------------------------------------------------------------------------------------------|---------|---------|------------|--------------------|--------------|-------|------------|------------|---------|------------------|----------|-----------------|
| Image: Constraint of the state of the state of | -       |         |            | Description        | Minimum      | Good  | 0          | <b>.</b>   | Total   | Next recommended | shipment | 0               |
| Column         Column         Column<                                                                                                    | snip to | Item    | Contract   | Description        | balance      | stock | Quarantine | In-transit | planned | Date/Time        | Quantity | Quantity to shi |
| C02       0183964       5500003145       FRIC. 181,5 K E       0       0       0       0       80       12/05/2003 12:21       0       0         C02       0185417       5500003163       FRIC. 215 K       0       0       0       0       50       12/05/2003 12:21       0       0       0         C02       366923N       550003209       MECA.215 CP 4250       0       0       0       0       22       25/06/2003 00:00       1       1         C02       592589N       5500003211       APPAR.220CPN/X(D)       0       0       0       0       50       12/05/2003 12:21       0       0       0         Search       Continue       Previous page       Next-page       Print       Refresh       V       0       0       0       0       0       0       0       0       0       0       0       0       0       0       0       0       0       0       0       0       0       0       0       0       0       0       0       0       0       0       0       0       0       0       0       0       0       0       0       0       0       0       0       0                                                                                                    | C02     | 0166883 | 5500003146 | FRIC. 200 X D      | 0            | 0     | 0          | 20         | 340     | 26/05/2003 00:00 |          | <u>۱</u> ۳      |
| CO2         366923N         5500003209         MECA.215 CP 4250         0         0         0         0         22         25/06/2003 00:00         1         1           CO2         592589N         5500003201         APPAR.220CPN/X(D)         0         0         0         0         50         12/05/2003 12:21         0         CO           Search         Continue         Previous page         Next: page         Print         Refresh           Item         0166883         Warehouse         Amiens vitual warehouse         Current forecast date/time         27/04/2003 22:00                                                                                                    | C02     | 0183964 | 5500003145 | FRIC. 181,5 K E    | 0            | 0     | 0          | 0          | 80      | 12/05/2003 12:21 | Detail   |                 |
| CO2         592589N         5500003211         APPAR.220CPN/X(D)         0         0         0         0         50         12/05/2003 12:21         0         0         0         0         0         50         12/05/2003 12:21         0         0         0         0         0         50         12/05/2003 12:21         0         0         0         0         50         12/05/2003 12:21         0         0         0         0         50         12/05/2003 12:21         0         0         0         0         50         12/05/2003 12:21         0         0         0         0         50         12/05/2003 12:21         0         0         0         0         50         12/05/2003 12:21         0         0         0         0         0         50         12/05/2003 12:21         0         0         0         0         0         50         12/05/2003 12:21         0         0         0         0         0         0         0         0         0         0         0         0         0         0         0         0         0         0         0         0         0         0         0         0         0         0         0         0         0 <td>C02</td> <td>0185417</td> <td>5500003163</td> <td>FRIC. 215 K</td> <td>0</td> <td>0</td> <td>0</td> <td>o</td> <td>50</td> <td>12/05/2003 12:21</td> <td>0</td> <td>0</td>                                                                                                    | C02     | 0185417 | 5500003163 | FRIC. 215 K        | 0            | 0     | 0          | o          | 50      | 12/05/2003 12:21 | 0        | 0               |
| Search       Continue       Previous page       Hext page       Print       Refresh         Item       0166883       Warehouse       Amiens vitual warehouse         Description       FRIC. 200 X D       Current forecast date/time 27/04/2003 22:00                                                                                                    | C02     | 366923N | 5500003209 | MECA.215 CP 4250   | 0            | 0     | 0          | 0          | 22      | 25/06/2003 00:00 | 1        | 1               |
| Item     0166883     Warehouse     Amiens vitual warehouse       Description     FRIC, 200 X D     Current forecast date/time     27/04/2003 22:00                                                                                                    | C02     | 592589N | 5500003211 | APPAR.220CPN/X(D)  | o            | 0     | 0          | 0          | 50      | 12/05/2003 12:21 | 0        | 0               |
| Description FRIC. 200 X D Current forecast date/time 27/04/2003 22:00                                                                                                    | Search  | n Cor   | itinue Pr  | evious page Nex    | t page Print | Refr  | esh        |            |         |                  |          |                 |
| Description FRIC. 200 X D Current forecast date/time 27/04/2003 22:00                                                                                                    |         |         |            |                    |              |       |            |            | _       |                  |          |                 |
| Contract 5500003146                                                                                                    |         | -       |            |                    |              |       |            |            | •       |                  |          |                 |
|                                                                                                    | Cont    | ract    | 55         | 00003146           |              |       |            |            |         |                  |          |                 |
|                                                                                                    |         |         |            |                    |              |       |            | 7          | 1       |                  |          |                 |

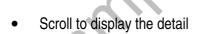

| s 12/05 |                                 |                                                                 |                                                                                                    |                                                                                                    |                                                                                                    |                                                                                                    |                                                                                                    |                                                              |                                                              |                                                              |
|---------|---------------------------------|-----------------------------------------------------------------|----------------------------------------------------------------------------------------------------|----------------------------------------------------------------------------------------------------|----------------------------------------------------------------------------------------------------|----------------------------------------------------------------------------------------------------|----------------------------------------------------------------------------------------------------|--------------------------------------------------------------|--------------------------------------------------------------|--------------------------------------------------------------|
|         | 19/05                           | 26/05                                                           | 02/06                                                                                                    | 09/06                                                                                                    | 16/06                                                                                                    | 23/06                                                                                                    | 30/06                                                                                                    | 07/07                                                        | 14/07                                                        | 21/07                                                        |
| 20      | 40                              | 50                                                              | 80                                                                                                    | 70                                                                                                    | 80                                                                                                    | 60                                                                                                    | 100                                                                                                    | 90                                                           | 120                                                          | 0                                                            |
| 40      | 20                              | 70                                                              | 60                                                                                                    | 90                                                                                                    | 90                                                                                                    | 50                                                                                                    | 100                                                                                                    | 90                                                           | 120                                                          | 0                                                            |
| 100%    | -50%                            | 40%                                                             | -25%                                                                                                    | 28%                                                                                                    | 12%                                                                                                    | -16%                                                                                                    | 0%                                                                                                    | 0%                                                           | 0%                                                           | 0%                                                           |
| ol 40   | 20                              | 70                                                              | 60                                                                                                    | 90                                                                                                    | 90                                                                                                    | 50                                                                                                    | 100                                                                                                    | 90 l                                                         | 120                                                          | 0                                                            |
| 30      | 20                              | 70                                                              | 60                                                                                                    | 90                                                                                                    | 70                                                                                                    |                                                                                                    |                                                                                                    |                                                              |                                                              |                                                              |
|         | 20                              | 70                                                              | 60                                                                                                    |                                                                                                    |                                                                                                    |                                                                                                    |                                                                                                    |                                                              |                                                              |                                                              |
| 0 0     | 0                               | 0                                                               | 0                                                                                                    | 0                                                                                                    | -20                                                                                                    | -70                                                                                                    | -170                                                                                                    | -260                                                         | -380                                                         | -380                                                         |
|         |                                 |                                                                 |                                                                                                    |                                                                                                    |                                                                                                    | 50                                                                                                    | 100                                                                                                    | 10                                                           |                                                              |                                                              |
|         |                                 |                                                                 |                                                                                                    |                                                                                                    |                                                                                                    |                                                                                                    | 100                                                                                                    | 10                                                           |                                                              |                                                              |
| 30      | 20                              | 90                                                              | 60                                                                                                    | 90                                                                                                    | 70                                                                                                    | 50                                                                                                    | 100                                                                                                    | 10                                                           |                                                              |                                                              |
|         |                                 |                                                                 |                                                                                                    |                                                                                                    |                                                                                                    |                                                                                                    |                                                                                                    |                                                              |                                                              |                                                              |
|         |                                 |                                                                 |                                                                                                    |                                                                                                    |                                                                                                    |                                                                                                    |                                                                                                    |                                                              |                                                              |                                                              |
|         | 40<br>100%<br>0 40<br>30<br>0 0 | 40 20<br>100% -50%<br>0 40 20<br>30 20<br>30 20<br>0 0 0<br>0 0 | 40         20         70           100%         -50%         40%           0         40         20         70           30         20         70           30         20         70           0         30         20         70           0         0         0         0         20           20         20         20         20         20 | 40         20         70         60           100%         -50%         40%         -25%           0         40         20         70         60           30         20         70         60           0         30         20         70         60           0         20         70         60         20           0         20         20         20         20 | 40         20         70         60         90           100%         -50%         40%         -25%         28%           0         40         20         70         60         90           30         20         70         60         90           30         20         70         60         90           0         30         20         70         60         90           0         0         0         0         0         90           20         20         20         0         0         0 | 40         20         70         60         90         90           100%         -50%         40%         -25%         28%         12%           0         40         20         70         60         90         90           30         20         70         60         90         70           30         20         70         60         90         70           0         0         0         0         90         70           0         20         70         60         90         70           0         0         0         0         90         -20           0         20         20         0         -20         -20 | 40         20         70         60         90         90         50           100%         -50%         40%         -25%         28%         12%         -16%           0         40         20         70         60         90         90         50           30         20         70         60         90         70         50           30         20         70         60         90         70         50           0         0         0         0         0         70         50           0         0         0         0         -70         50         50           0         0         0         0         -20         -70         50           20         20         0         0         50         50         50 | $ \left  \begin{array}{c cccccccccccccccccccccccccccccccccc$ | $ \left  \begin{array}{cccccccccccccccccccccccccccccccccccc$ | $ \left  \begin{array}{cccccccccccccccccccccccccccccccccccc$ |

0

ŝ

Period

10112

 $\ensuremath{\mathbb{C}}$  We supply is a trademark of We supply Ltd ©Copyright Wesupply Limited 2001-2003

## **Function**

### Graph Options

- To graphically display inventory by item.
- Tick or un-tick the legend boxes to change the graphical display.
- The default legend options are available if configured in the Inventory Planning settings.

## Panel Entries

- Display Stock on hand, In transit, min/max balances
- Click on the In-transit (inbound) figure to display In-transit summary.

| In-tran  | sit sı | ımmary                    |                             | Last refr                   | eshed: 11 | :41:18 1 | 3/05/2003  |
|----------|--------|---------------------------|-----------------------------|-----------------------------|-----------|----------|------------|
| Shipment | Line   | Actual shipment date/time | Required delivery date/time | Expected delivery date/time | Ship qty  | Rec qty  | In-transit |
| 100035   | 0001   | 25/04/2003 00:00          | 28/04/2003 23:59            | *OVERDUE*                   | 10        | 0        | 10         |
| 100040   | 0001   | 25/04/2003 00:00          | 05/05/2003 23:59            | *OVERDUE*                   | 10        | 0        | 10         |
| 100040   | 0001   | 25/04/2003 00:00          | 05/05/2003 23:59            | *OVERDUE*                   | 10        | 0        |            |

- To compare Current/Previous Forecast showing forecast comparison as a percentage figure and also Outstanding Forecast Comparison.
- To display planned shipments, delivery and inventory. Click on the appropriate figure to display summary information.

#### For Example:

| Shipme   | nts o | verdue for despatch            | 1                              | Last refreshed: 11:28:46 13/05/2003 |                                |                 |  |  |  |
|----------|-------|--------------------------------|--------------------------------|-------------------------------------|--------------------------------|-----------------|--|--|--|
| Shipment | Line  | Required shipment<br>date/time | Expected shipment<br>date/time | Required delivery<br>date/time      | Expected delivery<br>date/time | Adjusted<br>qty |  |  |  |
| 100041   | 0001  | 12/05/2003 00:00               | 12/05/2003 00:00               | 12/05/2003 00:00                    | 12/05/2003 00:00               | 10              |  |  |  |
| 100041   | 0002  | 12/05/2003 00:00               | 12/05/2003 00:00               | 12/05/2003 00:00                    | 12/05/2003 00:00               | 10              |  |  |  |

- To display system generated shipments/deliveries, planned + recommended shipments.
- Enables the user to plan shipments/deliveries by keying appropriate quantities for the item into the User Override fields.
- To display the periods of recommended inventory actioned for an item.

## Buttons

- **Confirm** accepts the user override quantities keyed and presents the shipment lines for release/ship confirmation.
- **Recalculate** takes the user override entries on screen and recalculates the graph including any user recommendations.
- **Re-build** Graph takes the user override entries on screen and rebuilds the graph.
- **Next Item** automatically displays the next item from the item list sequence.
- **Processing Options** enables the user to change the default panel settings displayed.
- **Refresh** updates to panel back to its original form prior to changes being made.
- **Print** enables the user to print shipments/deliveries planned.
- **Cancel** takes the user back to the previous panel cancelling any changes keyed.

#### **Planned Shipments – Release/Confirm Shipment** 7.11

### Access and Availability

Accessed by selecting Inventory planning, Detail from the Inventory menu tab.

| Inventory planning                             | - Release shipments  | 6       |          |           | Last refreshed: 18 | 3:03:49 07/          | 05/2003 |          |  |
|------------------------------------------------|----------------------|---------|----------|-----------|--------------------|----------------------|---------|----------|--|
| Shipment date / time                           | Delivery date / time | Ship to | Supplier | Ship from | Planned shipment   | Supplier reference 1 | Confirm | Select   |  |
| 07/05/2003 11:52                               | 07/05/2003 11:52     | 0880    | lalsupp1 |           |                    |                      |         | <b>V</b> |  |
| Release Previous page Next page Refresh Cancel |                      |         |          |           |                    |                      |         |          |  |

#### Panel Entries

| Panel Entries        |                                                                        |
|----------------------|------------------------------------------------------------------------|
| Supplier Reference 1 | Enter a <b>supplier reference</b> for the shipment, i.e. Despatch No.  |
| Confirm              | Tick the box to confirm that you wish to release/confirm the shipment. |
| Select               | <b>Tick</b> the box to select the shipments that you wish to confirm.  |

- Enables the supplier to Select and/or confirm the planned shipments as shipped when • released.
- If the Select and Confirm boxes are both ticked against a planned shipment then these . shipments will be automatically ship confirmed when released.

| Inventory planning   | - Release shipments  |         | Last refreshed: 13 | :41:48 07/ | 05/2003          |                      |         |        |
|----------------------|----------------------|---------|--------------------|------------|------------------|----------------------|---------|--------|
| Shipment date / time | Delivery date / time | Ship to | Supplier           | Ship from  | Planned shipment | Supplier reference 1 | Confirm | Select |
| 07/05/2003 12:41     | 07/05/2003 12:41     | 0880    | lalsupp1           |            |                  |                      | ✓       | ✓      |
| Release Previous pa  | ge Next page R       | efresh  | Cancel             |            |                  |                      |         |        |

View Item Demand to confirm that the item has been shipped.

|                        | truction de           | ldll                  |                              |                        |                   |                        | Last refreshed          | : 13:44:32 07/0          | 5/200   |  |
|------------------------|-----------------------|-----------------------|------------------------------|------------------------|-------------------|------------------------|-------------------------|--------------------------|---------|--|
| Ship to                |                       | 0                     | 880 - Midlands LA Locat      | ion Ship from          | m                 |                        |                         | LAL1 Supplys             | Ltd     |  |
| Release number         |                       |                       |                              | Release                | date / time       |                        |                         |                          |         |  |
| Item                   |                       |                       | SUPDEMOITEM                  | 002 Descript           | tion              | Demo                   | Demonstration Item 002  |                          |         |  |
| Contract number        |                       |                       |                              | 3.1 Engineer           | ring level        |                        |                         |                          |         |  |
| Planner                |                       |                       |                              | Cumulat                | ive quantity rece | eived                  |                         |                          | 0.0     |  |
| Customer stated arr    | ears                  |                       |                              | 0.0                    |                   |                        |                         |                          |         |  |
| Late rejects this cycl | le                    |                       |                              | 0.0                    |                   |                        |                         |                          |         |  |
| Purchase order         |                       |                       |                              |                        |                   |                        |                         |                          |         |  |
|                        |                       |                       |                              |                        |                   |                        |                         |                          |         |  |
| Information            |                       |                       |                              |                        |                   |                        |                         | Reconciliation           |         |  |
| Information            | Shipment id           | Ship. line id         | Source                       | Ordered qty            | Adjusted qty      | Shipped qty            | Received qty            | Reconciliation<br>Status | No      |  |
|                        | Shipment id<br>536336 | Ship. line id<br>0002 | Source<br>Inventory planning | Ordered qty<br>1,000.0 |                   | Shipped qty<br>1,000.0 | Received qty<br>1,000.0 | Status                   |         |  |
| hipment date / time    |                       |                       |                              |                        | 1,000.0           |                        |                         | Status                   | No<br>N |  |

 $\ensuremath{\mathbb{C}}$  We supply is a trademark of We supply Ltd ©Copyright Wesupply Limited 2001-2003

• If the **confirm** box is **not ticked** then the selected planned shipments when released must be shipped via the normal shipping confirmation panel in delivery.

| Inventory planning                                                             | - Release shipments  | 5       |          |           | Last refreshed: 13 | :03:49 07/           | 05/2003 |        |  |
|--------------------------------------------------------------------------------|----------------------|---------|----------|-----------|--------------------|----------------------|---------|--------|--|
| Shipment date / time                                                           | Delivery date / time | Ship to | Supplier | Ship from | Planned shipment   | Supplier reference 1 | Confirm | Select |  |
| 07/05/2003 11:52                                                               | 07/05/2003 11:52     | 0880    | lalsupp1 |           |                    |                      |         |        |  |
| Release         Previous page         Next-page         Refresh         Cancel |                      |         |          |           |                    |                      |         |        |  |

View the Total Quantity Planned for Shipment by item using the enquiry panel

| Inver  | itory planning |                            |         |           |         |         |         | Last refresh             | ed: 13:11: | 59 07/05/2003 |  |
|--------|----------------|----------------------------|---------|-----------|---------|---------|---------|--------------------------|------------|---------------|--|
|        | Search         | Processing options         | Results |           |         |         |         |                          |            |               |  |
| Ship   | to             | 0880 - Midlands LA Locatio | n       |           |         |         |         |                          |            |               |  |
| Ship   | Item           | Description                | Minimum | Maximum   | Good    |         | Total   | Next recomme<br>shipment | nded       | Quantity to   |  |
| from   |                |                            | balance | balance   | stock   | transit | planned | Date/Time                | Quantity   | ship          |  |
|        | SUPDEMOITEM001 | Demonstration Item 001     | 124.7   | 10,000.0  | 1,000.0 | 0.0     | 1,400.0 | 07/05/2003 12:13         | 0.0        | 0.0           |  |
|        | SUPDEMOITEM002 | Demonstration Item 002     | 124.7   | 10,000.0  | 1,000.0 | 0.0     | 0.0     | 07/05/2003 12:13         | 0.0        | 0.0           |  |
|        | SUPDEMOITEM003 | Demonstration Item 003     | 124.7   | 10,000.0  | 1,000.0 | 0.0     | 0.0     | 07/05/2003 12:13         | 0.0        | 0.0           |  |
| Search | h Continue     | Previous page Nex          | d page  | Print Ref | resh    |         |         |                          |            |               |  |

• View Item Demand to confirm that the planned order quantity is ordered but not shipped.

| Ship to                                  |      | 0                     | 880 - Midlands LA Loca       | ation Ship from | n                            |             |                         | LAL1 Supplys   | Ltd |  |
|------------------------------------------|------|-----------------------|------------------------------|-----------------|------------------------------|-------------|-------------------------|----------------|-----|--|
| Release number                           |      |                       |                              | Release         | date / time                  |             |                         |                |     |  |
| Item                                     |      |                       | SUPDEMOITEM                  | 1001 Descript   | 01 Description Demonstratio  |             |                         |                |     |  |
| Contract number                          |      |                       |                              | 3.1 Engineer    | 1 Engineering level          |             |                         |                |     |  |
| Planner                                  |      |                       |                              | Cumulat         | Cumulative quantity received |             |                         |                |     |  |
|                                          |      |                       |                              |                 |                              |             |                         |                |     |  |
| Customer stated arr                      | ears |                       |                              | 0.0             |                              |             |                         |                |     |  |
| Late rejects this cycl                   |      |                       |                              | 0.0<br>0.0      |                              |             |                         |                |     |  |
| Late rejects this cycl                   |      |                       |                              |                 |                              |             |                         | Reconciliation |     |  |
| Late rejects this cycl<br>Purchase order |      | Ship. line id         | Source                       |                 | Adjusted qty                 | Shipped qty | Received qty            | Reconciliation | No  |  |
| Late rejects this cycl<br>Purchase order | le   | Ship. line id<br>0001 | Source<br>Inventory planning | 0.0             |                              |             | Received qty<br>1,000.0 | Status         |     |  |

• Ship Confirm the planned shipment via the Shipping Confirmation panel from Delivery.

| hipping confirmation           | on                             |            |                |              |                 |                 | Last re         | efreshed     | : 13:19:21 07/0   | 05/2003 |
|--------------------------------|--------------------------------|------------|----------------|--------------|-----------------|-----------------|-----------------|--------------|-------------------|---------|
| Required shipment<br>date/time | Expected shipment<br>date/time | Ship<br>to | Shipment<br>id | Acknowledged | No. of<br>items | No. of<br>units | No. of<br>packs | Ship<br>from | Purchase<br>order | Statu   |
| 07/05/2003 11:52               | 07/05/2003 11:52               | 0880       | 536337         | Not required | 1.0             | 1,400.0         | 1,400.0         | _            |                   |         |
| Previous page Nex              | t page Refresh                 |            |                |              |                 |                 |                 |              | View              |         |

• View the Detail

## • **Confirm** the shipment.

| Shipping confirmation                                                                                                    |                                                                                                    |                                                                                                    | Last refreshed: 13:21:49 07/05/2003                      |
|----------------------------------------------------------------------------------------------------|----------------------------------------------------------------------------------------------------|----------------------------------------------------------------------------------------------------|----------------------------------------------------------|
| Shipment id<br>Ship to<br>Required shipment date/time<br>Expected shipment date/time<br>Actual ship date/time<br>Actual gross Wt.<br>Supplier reference | 536337<br>0880 - Midlands La Location<br>07/05/2003 11:52<br>07/05/2003 11:52<br>00:00<br>00:00<br>0.0 | Ship from<br>Required delivery date/time<br>Expected delivery date/time<br>Transport reference<br>AETC code | LAL1 Supplys Ltd<br>07/05/2003 11:52<br>07/05/2003 11:52 |
| Item Description                                                                                                    | Line id Notes Req'd Qty. UOM                                                                           | Ship qty Packs Act. packs Del.                                                                              | gate Del. dock Purchase order / line                     |
| SUPDEMOITEM001 Demonstration Item                                                                                                    | 001 0001 No 1,400.0 EA                                                                                 | ▶ 1,400.0 1,400 1,400                                                                                       |                                                          |
| Confirm Save Advice not                                                                                                    | e Labels Charges Refres                                                                                | sh Cancel                                                                                                   |                                                          |
| Same                                                                                                    |                                                                                                    | unen                                                                                                    |                                                          |

## 7.11 Inventory Planning Enquiry

#### Access and Availability

Accessed by selecting Inventory planning enquiry from the Inventory menu tab.

#### <u>Search</u>

| Inventory  | y plannin  | g enquiry        |                  |                       |    | Last refreshed: 11:32:53 07/05/2003 |
|------------|------------|------------------|------------------|-----------------------|----|-------------------------------------|
| Sea        | rch        | Processing optic | ons Results      |                       |    |                                     |
|            |            |                  |                  |                       |    |                                     |
|            |            |                  |                  |                       |    |                                     |
| Ship to    |            |                  | All              | ×                     |    |                                     |
| Supplier   |            |                  | All              | ♥                     |    |                                     |
| Ship from  |            |                  | All 💌            |                       |    |                                     |
|            |            |                  |                  |                       |    |                                     |
|            |            |                  | From or equal to |                       | То |                                     |
| ERP item   |            |                  |                  |                       |    |                                     |
| Supplier's | item       |                  |                  |                       |    |                                     |
| Recomme    | nded shipm | ent date/time    |                  | (supplier local time) |    | (supplier local time)               |
|            |            |                  |                  |                       |    |                                     |
| Ordered    |            |                  | Item             | ♥                     |    |                                     |
|            |            |                  |                  |                       |    |                                     |
| Go         | Refresh    |                  |                  |                       |    |                                     |
|            |            |                  |                  |                       |    |                                     |

#### **Function**

• To allow the entry of selection criteria for the display of inventory balances for inventory planned items.

#### **Processing Options**

| Inventory planning enquiry                                                                                                    | Last refreshed: 11:34:53 07/05/2003    |
|----------------------------------------------------------------------------------------------------|----------------------------------------|
| Search Processing options                                                                                                    | Results                                |
|                                                                                                    |                                        |
| Calculate recommended shipments<br>Show only items with recommended shipments<br>Recommended shipment horizon days (override) |                                        |
| Maximum recommended shipments per item                                                                                        | 1                                      |
| OR<br>Create a single shipment on                                                                                             | 07/05/2003 11:34 (supplier local time) |
| GoRefresh                                                                                                    |                                        |

#### **Function**

• Enables the user to enquire on new default settings without changing the default configuration settings. The processing options will remain the new default until either a change to the selection is made or the user signs out of Wesupply.

#### **Results**

| Se       | arch      | Processing options     | Results         |                 |            |            |            |               |
|----------|-----------|------------------------|-----------------|-----------------|------------|------------|------------|---------------|
| Ship to  |           | 0880 - Midlands LA Loc | ation           |                 |            |            |            |               |
| Supplier | Ship from | Item                   | Minimum balance | Maximum balance | Good stock | Quarantine | In-transit | Total planned |
| lalsupp1 |           | ERPDEMOITEM001         | 124.7           | 10,000.0        | 1,000.0    | 0.0        | 0.0        | 0.            |
| lalsupp1 |           | ERPDEMOITEM002         | 124.7           | 10,000.0        | 1,000.0    | 0.0        | 0.0        | 0.            |
| lalsupp1 |           | ERPDEMOITEM003         | 124.7           | 10,000.0        | 1,000.0    | 0.0        | 0.0        | 0.            |

#### **Function**

- Enables the user to display the results of the search criteria taking into consideration any changes keyed in the processing options.
- To display the item detail, hover over the item line and right click. Select Detail.
- Colour coded transaction quantities.

sample

| Red    | <ul> <li>less than or equal to zero</li> </ul>       |
|--------|------------------------------------------------------|
| Orange | – between zero and minimum balance                   |
| Green  | - between minimum and maximum balance                |
| Blue   | <ul> <li>greater than the maximum balance</li> </ul> |

- To view the detail by item, hover over the item line and right click. Select **Detail** to view.

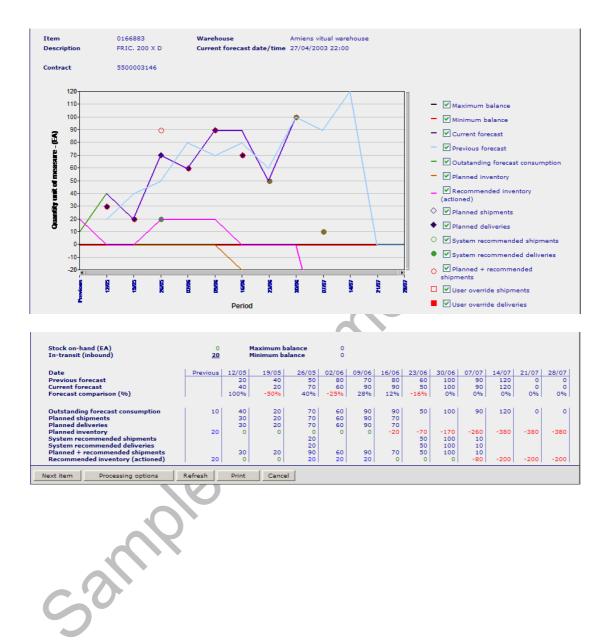

## For Example – Item Projected Stock Balance Enquiry

## 7.11.1 Item History vs Projected Forecast

#### Access and Availability

Accessed by selecting Inventory planning enquiry, Detail, Processing Options from the Inventory menu tab.

| Stock on-hand (EA)<br>In-transit (inbound)                                                                                                    | 0<br><u>20</u> |          | 1aximum ba<br>1inimum ba |          | 0        |          |           |           |            |           |          |          |          |
|----------------------------------------------------------------------------------------------------|----------------|----------|--------------------------|----------|----------|----------|-----------|-----------|------------|-----------|----------|----------|----------|
| Date                                                                                                    | Previous       | 13/05    | 20/05                    | 27/05    | 03/06    | 10/06    | 17/06     | 24/06     | 01/07      | 08/07     | 15/07    | 22/07    | 29/07    |
| Previous forecast<br>Current forecast                                                                                                    |                | 24<br>36 | 42<br>30                 | 56<br>68 | 78<br>66 | 72<br>90 | 76<br>82  | 68<br>60  | 98<br>98   | 96<br>96  | 96<br>96 | 0        | 0        |
| Forecast comparison (%)                                                                                                    |                | 50%      | -28%                     | 21%      | -15%     | 25%      | 7%        | -11%      | 0%         | 0%        | 0%       | 0%       | 0%       |
|                                                                                                    |                |          |                          |          |          |          |           |           |            |           |          |          |          |
| Outstanding forecast consumption<br>Planned shipments                                                                                                    | 18<br>20       | 36<br>30 | 30<br>40                 | 68<br>60 | 66<br>80 | 90<br>90 | 82<br>20  | 60        | 98         | 96        | 96       | 0        | 0        |
| Planned deliveries                                                                                                    | 20             | 30       |                          | 100      | 80       | 90       | 20        |           |            |           |          |          |          |
| Planned inventory<br>System recommended shipments                                                                                                    | 40             | 16       | -14 20                   | 18       | 32       | 32       | -30<br>30 | -90<br>80 | -188<br>50 | -284      | -380     | -380     | -380     |
| System recommended deliveries                                                                                                    |                |          | 10                       | 10       |          |          | 10        | 60        | 90         |           |          |          |          |
| Planned + recommended shipments<br>Recommended inventory (actioned)                                                                                                    | 20<br>40       | 30<br>16 | 60<br>-4                 | 60<br>38 | 80<br>52 | 90<br>52 | 50<br>0   | 80        | 50<br>-8   | -104      | -200     | -200     | -200     |
|                                                                                                    |                |          |                          |          |          |          | -         |           | -          |           |          |          |          |
| Next item Processing options                                                                                                    | Refresh        | Print    | Can                      | cel      |          |          |           |           |            |           |          |          |          |
|                                                                                                    |                |          |                          | 111      |          |          |           |           |            |           |          |          |          |
|                                                                                                    |                |          |                          |          |          |          |           |           | ×          |           |          |          |          |
|                                                                                                    |                |          |                          |          |          |          |           |           |            |           |          |          |          |
|                                                                                                    |                |          |                          |          |          |          |           | 1         |            |           |          |          |          |
| Inventory planning - Shipment e                                                                                                    | nguiry         |          |                          |          |          |          |           |           | 1.50       | t rofroch | od. 10.2 | 25,45,12 | /05/2003 |
| inventory planning simplifient e                                                                                                    | nqun y         |          |                          |          |          |          |           |           | Las        | crenesn   | ed: 10.  | 55145 13 | /03/2003 |
| Processing options Results                                                                                                    |                |          |                          |          |          |          |           |           |            |           |          |          |          |
|                                                                                                    |                |          |                          |          |          |          |           |           |            |           |          |          |          |
|                                                                                                    |                |          |                          |          |          |          |           |           |            |           |          |          |          |
| Data type Stock proje                                                                                                    | ection ×       |          |                          |          |          |          |           |           |            |           |          |          |          |
|                                                                                                    |                |          |                          |          |          |          |           |           |            |           |          |          |          |
| Show Graph and                                                                                                    | table 🚩        |          |                          |          |          |          |           |           |            |           |          |          |          |
| Usage period Weekly                                                                                                    | *              |          |                          |          |          |          |           |           |            |           |          |          |          |
| Number of periods 12                                                                                                    |                |          |                          |          |          |          |           |           |            |           |          |          |          |
| The second second secon |                |          |                          |          |          |          |           |           |            |           |          |          |          |
|                                                                                                    |                |          |                          |          |          |          |           |           |            |           |          |          |          |
| Go Refresh Cancel                                                                                                    |                |          |                          |          |          |          |           |           |            |           |          |          |          |
|                                                                                                    |                | _        |                          |          |          |          |           |           |            |           |          |          |          |

• Change the Data type for Historical.

| Inventory planning | - Shipment enquiry | Last refreshed: 10:39:54 13/05/2003 |
|--------------------|--------------------|-------------------------------------|
| Processing options | Results            |                                     |
|                    |                    |                                     |
|                    |                    |                                     |
| Data type          | Historical 💙       |                                     |
| Show               | Graph and table 💙  |                                     |
| Usage period       | Daily 💙            |                                     |
| Number of periods  | 30                 |                                     |
|                    |                    |                                     |
| Go Refresh Cancel  |                    |                                     |

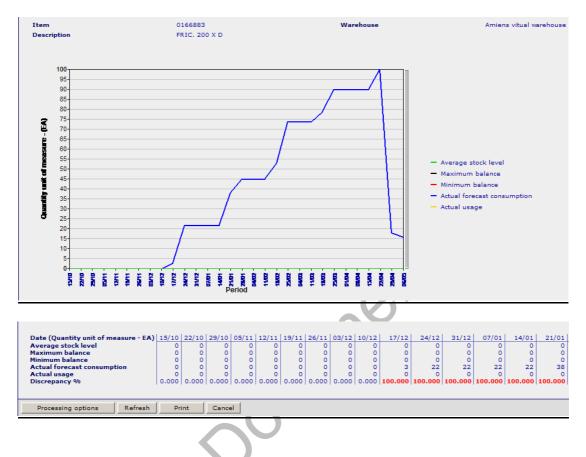

## Example Item History vs Projected Forecast

## **Function**

• Displays the projected inventory balances for the selected item in graphical/tabular form depending on the processing options keyed.